# EZ1<sup>®</sup> DSP Virus Kit -käsikirja  $\sqrt{\frac{2}{48}}$

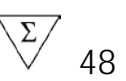

Versio 4

# **IVD**

In vitro -diagnostiikkaan.

# $C \in$

REF 62724

**HB** 1066790FI

QIAGEN GmbH, QIAGEN Strasse 1, 40724 Hilden, GERMANY

R4 MAT 1066790FI

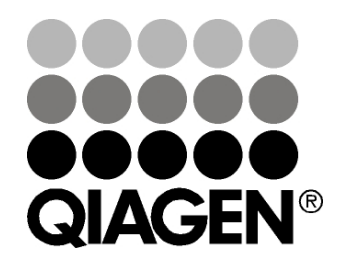

# Sample & Assay Technologies

# QIAGEN Sample and Assay Technologies

QIAGEN on johtava innovatiivisten näyte- ja määritystekniikoiden toimittaja. QIAGENin tuotteet mahdollistavat kaikkien biologisten näytteiden sisällön eristämisen ja tunnistamisen. Pitkälle kehitetyt ja laadukkaat tuotteemme ja palvelumme takaavat luotettavan prosessin näytteestä tulokseen.

QIAGENin uraauurtavan toiminnan ydinalueita ovat seuraavat:

- DNA:n, RNA:n ja proteiinien puhdistus
- nukleiinihappojen ja proteiinien määritykset
- microRNA-tutkimus ja RNAi
- näyte- ja määritystekniikoiden automatisointi.

Tavoitteenamme on toimittaa tuotteita, joiden avulla asiakkaamme saavuttavat menestystä ja läpimurtoja. Katso lisätietoja osoitteesta www.qiagen.com.

### Sisältö

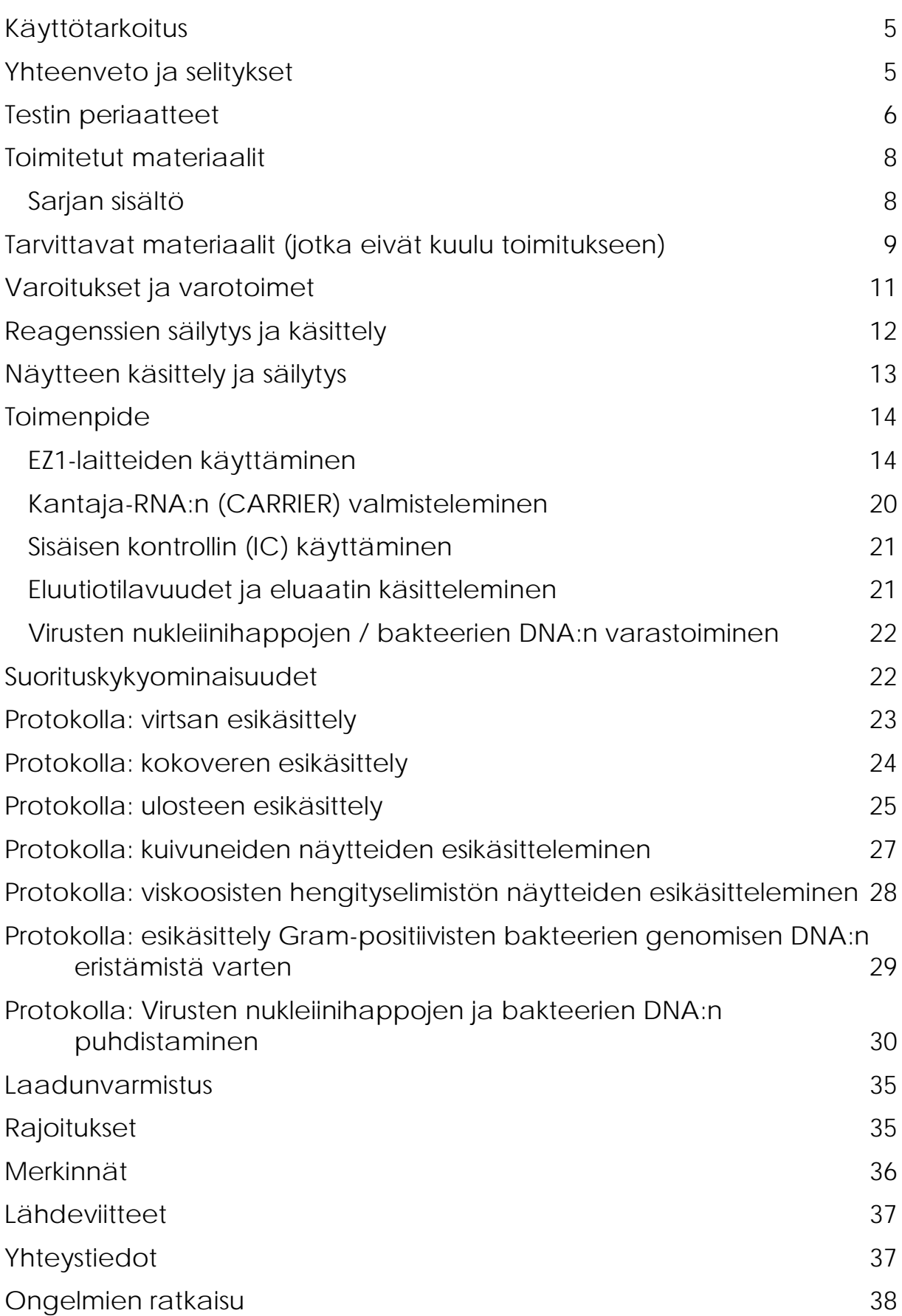

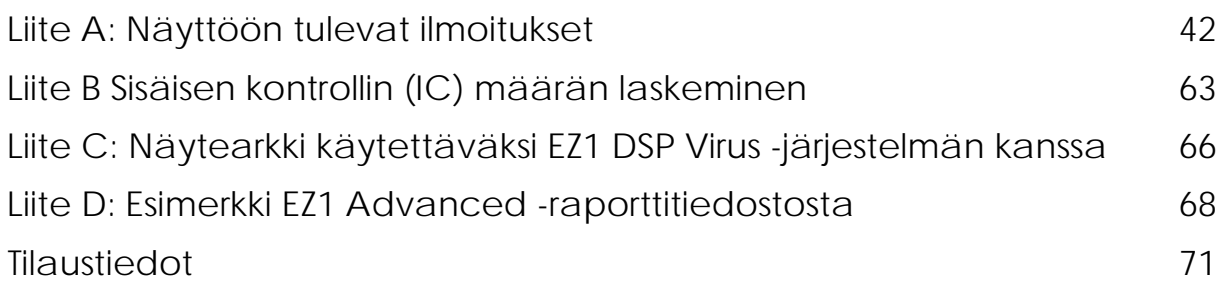

# <span id="page-4-0"></span>Käyttötarkoitus

EZ1 DSP Virus Kit -sarjassa käytetään magneettisten hiukkasten tekniikkaa virusten nukleiinihappojen ja bakteerien DNA:n (deoxyribonucleic acid, DNA) eristämiseen ja puhdistamiseen biologisista näytteistä.

Tuote on tarkoitettu ammattihenkilöiden, kuten molekyylibiologisen koulutuksen saaneiden teknikoiden ja lääkäreiden käyttöön.

EZ1 DSP Virus System -tarvikesarja on tarkoitettu in vitro -diagnostiikkaan.

# <span id="page-4-1"></span>Yhteenveto ja selitykset

EZ1 DSP Virus Kit -sarja mahdollistaa täysin automaattisen samanaikaisen virusten nukleiinihappojen ja bakteerien DNA:n puhdistuksen EZ1-laitteilla seuraavista näytemateriaaleista:

- $\blacksquare$  seerumi ja plasma
- **aivo-selkäydinneste (Cerebrospinal fluid, CSF)**
- **Lating virtsa**
- kokoveri
- uloste
- **□** kuljetusaine
- **hengityselimistön näytteet**
- **kuivuneet näytteet.**

Sarjalla voidaan puhdistaa nukleiinihappoja, jotka ovat peräisin laajasta valikoimasta DNA- ja RNA (ribonucleic acid, RNA) -viruksia tai bakteerien DNA:sta. Sarjan toimintaa ei kuitenkaan taata patogeenilajeista, jotka on eristetty näytemateriaaleista, vaan käyttäjän täytyy validoida toiminta niiden osalta. Magneettisia hiukkasia hyödyntävä tekniikka mahdollistaa korkealaatuisten nukleiinihappojen puhdistamisen, kun niissä ei ole proteiineja, nukleaaseja tai muita epäpuhtauksia. Puhdistetut nukleiinihapot ovat valmiita käytettäväksi erittäin herkissä tunnistuksissa myöhemmissä määrityksissä, kuten monistuksessa tai muissa entsymaattisissa reaktioissa. EZ1-laite tekee kaikki näytteen valmistelun vaiheet enintään kuudelle näytteelle (käyttämällä EZ1 Advanced- tai BioRobot EZ1 DSP -laitetta[∗](#page-4-2) ) tai enintään 14 näytteelle (käyttämällä EZ1 Advanced XL -laitetta) yhdellä ajolla.

<span id="page-4-2"></span><sup>∗</sup> Ei saatavilla Yhdysvalloissa tai Kanadassa.

# <span id="page-5-0"></span>Testin periaatteet

Magneettisia hiukkasia hyödyntävä tekniikka yhdistää piioksidiperusteisen nukleiinihappojen puhdistuksen nopeuden ja tehokkuuden kätevään magneettisten hiukkasten käsittelyyn. Puhdistus on tarkoitettu varmistamaan mahdollisesti tartuntavaarallisten näytteiden turvallinen ja toistettava käsittely. Puhdistustoimenpide koostuu neljästä vaiheesta: lyysauksesta, sidonnasta, pesusta ja eluoinnista (katso lisätietoa jäljempää ja vuokaaviosta). Näytteen esikäsittely on tärkeää virtsan, kokoveren, ulosteen, hengityselimistönäytteiden ja kuivien näytteiden osalta. Katso esihoitokäytännöstä asianomainen näytemateriaali.

### Lyysaus proteinaasi K:lla

Näytteiden proteolyysi tapahtuu erittäin denaturoivissa olosuhteissa korkeissa lämpötiloissa. Lyysaus tapahtuu proteinaasi K:n ja lyysauspuskurin läsnäollessa, jotka yhdessä varmistavat viruksia päällystävien proteiinien hajottamisen ja nukleaasien inaktivoinnin.

### Sitoutuminen magneettisiin hiukkasiin

Lyysattuihin näytteisiin lisätään sidontapuskuri sidontaolosuhteiden säätämistä varten. Lysaatit sekoitetaan perusteellisesti magneettisten hiukkasten kanssa, jotta optimaalinen virusten nukleiinihappojen ja bakteerien DNA:n adsorboituminen piioksidin pinnalle on mahdollista. Suola ja pH-olosuhteet varmistavat, että proteiini ja muut kontaminantit, jotka voivat estää PCR-reaktioita ja muita myöhempiä entsymaattisia reaktioita, eivät sitoudu magneettisiin hiukkasiin.

### Sitoutuneiden nukleiinihappojen pesu

Vaikka virusten nukleiinihapot ja bakteerien DNA pysyvät sitoutuneina magneettisiin hiukkasiin, kontaminantit peseytyvät tehokkaasti pois pesuvaiheiden aikana. Pesussa käytetään ensin pesupuskuria 1, sitten pesupuskuria 2 ja viimeisenä etanolia.

### Puhtaiden nukleiinihappojen eluoiminen

Erittäin puhtaat virusten nukleiinihapot ja bakteerien DNA eluoidaan yhdessä vaiheessa eluutiopuskuriin (AVE). Puhdistettuja nukleiinihappoja voidaan käyttää joko välittömästi myöhemmissä sovelluksissa tai ne voidaan varastoida tulevaa käyttöä varten.

#### EZ1 DSP -virustoimenpide

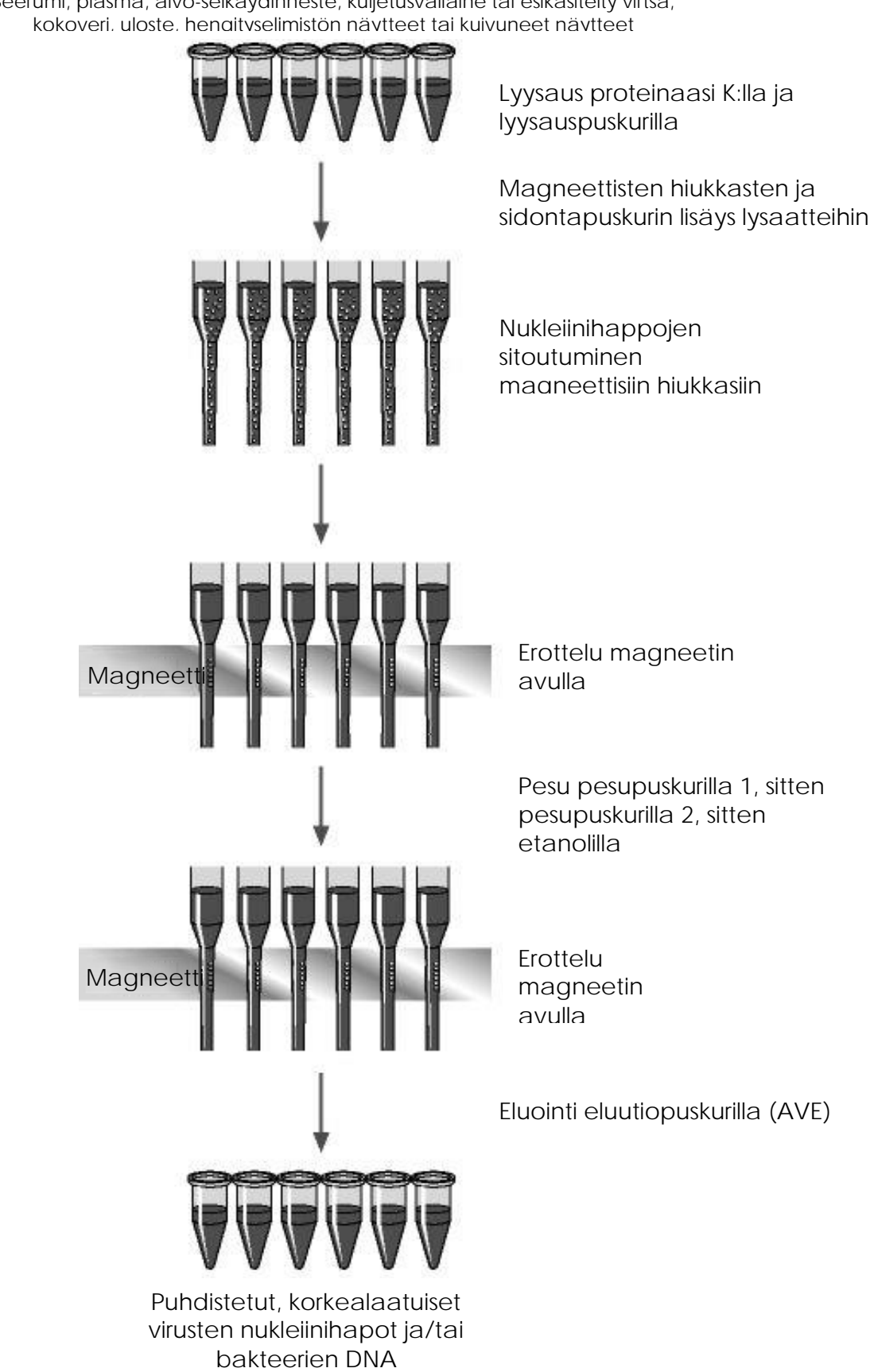

Seerumi, plasma, aivo-selkäydinneste, kuljetusväliaine tai esikäsitelty virtsa,

### <span id="page-7-0"></span>Toimitetut materiaalit

### <span id="page-7-1"></span>Sarjan sisältö

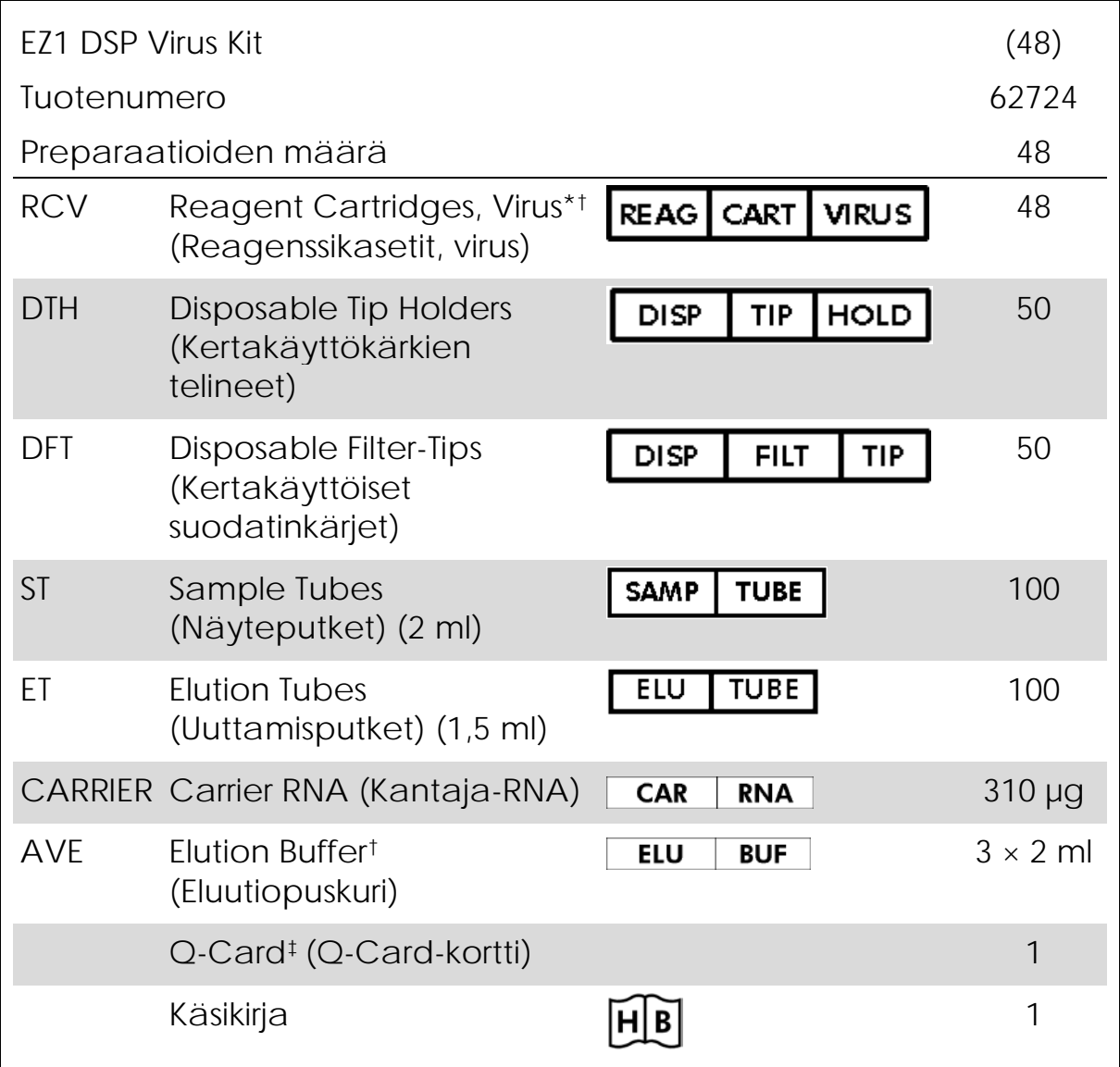

\* Sisältää guanidiinisuolaa. Ei sovellu käytettäväksi yhdessä valkaisuaineita sisältävien desinfiointiaineiden kanssa. Katso sivulta [11](#page-10-0) turvallisuustietoja.

† Sisältää natriumatsidia säilöntäaineena.

‡ Q-Card-kortin viivakoodiin koodattuja tietoja tarvitaan reagenssin tietojen jäljittämiseen EZ1Advanced- ja EZ1 Advanced XL -laitteilla.

### <span id="page-8-0"></span>Tarvittavat materiaalit (jotka eivät kuulu toimitukseen)

Työskenneltäessä kemikaalien kanssa on aina käytettävä asianmukaista laboratoriotakkia, kertakäyttökäsineitä ja suojalaseja. Lisätietoja saa tuotekohtaisista käyttöturvallisuustiedotteista (Safety Data Sheets, SDS), jotka ovat saatavana tuotteen toimittajalta.

Kaikki protokollat

- **Pipetit[\\*](#page-8-1)** ja steriilit, RNaasittomat pipetinkärjet
- $\blacksquare$  Pehmeä paperiliina
- Vesi
- **70-prosenttinen etanoli**
- Valinnainen: Vortex-laite\* (jos pakastettuja näytteitä on sekoitettava)

Virtsan ja kokoveren esikäsittelyyn

**ATL (tuotenro 939016)** 

Ulosteen esikäsittelyyn

- Buffer ASL (tuotenro 19082)
- **Nortex-laite**
- Lämpöravistin\* tai 70 °C:n vesihaude\*

Kuivuneiden näytteiden esikäsittelyyn

- ATL (tuotenro 939016)
- **Lämpöravistin (56 °C)\***

Viskoosisten hengityselimistönäytteiden esikäsittelyyn

- Sputasol (Oxoid Limited; www.oxoid.com)
- Lämpöravistin<sup>\*</sup> tai 37°C:n vesihaude<sup>\*</sup>

Grampositiivisten bakteerien genomisen DNA:n eristämiseen

Lysotsyymi, Tris-HCl, EDTA, Triton X-100

<span id="page-8-1"></span><sup>\*</sup> Varmista, että laitteet on tarkastettu, huollettu ja kalibroitu säännöllisesti valmistajan suositusten mukaan.

Lämpöravistin\* tai 37°C:n vesihaude\*

#### BioRobot EZ1 -laitteen käyttäjille

- BioRobot EZ1 DSP -laite<sup>\*[†](#page-9-1)</sup>(tuotenro 9001360)
- EZ1 DSP Virus Card<sup>†</sup> (tuotenro 9017707)

EZ1 Advanced -käyttäjille

- **EZ1 Advanced -laite\* (tuotenro 9001411)**
- EZ1 Advanced DSP Virus Card kortti (tuotenro 9018306)
- EZ1 Advanced XL -käyttäjille
- **EZ1 Advanced XL -laite\* (tuotenro 9001492)**
- EZ1 Advanced XL DSP Virus Card -kortti (tuotenro 9018703)

For EZ1 Advanced- ja EZ1 Advanced XL -käyttäjille

Näytteen jäljityksessä yksi seuraavista on tarpeen:

- tietokone ja TFT-monitori, 17-tuumainen (QIAGEN-tuotenro 9016643) (tai oma tietokone ja monitori), jossa on EZ1 Advanced Communicator Software -ohjelmisto (tulee EZ1 Advanced- ja EZ1 Advanced XL -laitteiden mukana)
- tulostin (tuotenro 9018464) ja lisävarustepaketti tulostimelle (tuotenro 9018465)

- <span id="page-9-0"></span><sup>∗</sup> Varmista, että laitteet on tarkastettu, huollettu ja kalibroitu säännöllisesti valmistajan suositusten mukaan.
- <span id="page-9-1"></span>† Ei saatavilla Yhdysvalloissa tai Kanadassa.

# <span id="page-10-0"></span>Varoitukset ja varotoimet

In vitro -diagnostiikkaan.

Työskenneltäessä kemikaalien kanssa on aina käytettävä asianmukaista laboratoriotakkia, kertakäyttökäsineitä ja suojalaseja. Lisätietoa saa tuotekohtaisista käyttöturvatiedotteista. Ne ovat saatavilla kätevässä ja kompaktissa PDF-muodossa osoitteessa www.qiagen.com/safety, jossa voidaan tarkastella ja tulostaa kaikkien QIAGEN-sarjan ja sarjakomponentin käyttöturvallisuustiedotteita.

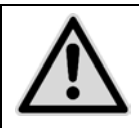

HUOMIO: ÄLÄ lisää valkaisuainetta tai happamia liuoksia suoraan näytteen preparointijätteeseen.

Jotkin reagenssikasettien (RCV) puskurit sisältävät guanidiinihydrokloridia tai guanidiini-isotiosyanaattia, joka valkaisuaineen kanssa yhdistettynä voi muodostaa herkästi reagoivia aineita.

Jos näitä puskureita sisältävää nestettä läikkyy, puhdista se laboratoriokäyttöön sopivalla puhdistusaineella ja vedellä. Jos EZ1 laitteen päälle läikkyy nestettä, joka sisältää mahdollisesti tartuntavaarallisia aineita, laite on desinfioitava EZ1-laitteen mukana tulleessa käyttöoppaassa kuvatuilla reagensseilla.

Rikkinäiset tai vuotavat reagenssikasetit (RCV) on käsiteltävä ja hävitettävä paikallisten turvallisuussäädösten mukaisesti. Älä käytä vahingoittuneita reagenssikasetteja (RCV) tai muita sarjan osia, koska ne voivat haitata sarjan toimintaa.

QIAGEN ei ole testannut EZ1 DSP Virus -toimenpiteen tuottamaa nestemäistä jätettä tartuntavaarallisten materiaalien jäämien varalta. Nestemäisen jätteen kontaminoituminen tartuntavaarallisen materiaalin jäämistä on erittäin epätodennäköistä, mutta sen mahdollisuutta ei voida sulkea kokonaan pois. Siksi nestemäinen jäännösjäte on katsottava tartuntavaaralliseksi ja se on käsiteltävä ja hävitettävä paikallisten turvallisuussäädösten mukaisesti.

Seuraavat varoitus- ja varotoimenpidelausunnot pätevät EZ1 DSP Virus Kit -sarjan osiin:

Reagenssikasetti, Virus Mini, v2.0 CE

Sisältää: etanolia, guanidiinitiosyanaattia, isopropanolia. Vaara! Aiheuttaa vakavia palo- ja silmävammoja. Erittäin syttyvää nestettä ja höyryä. Hävitä sisältö tai säiliö toimittamalla se hyväksyttyyn jätelaitokseen. JOS LIUOSTA JOUTUU SILMIIN, toimi seuraavasti: Huuhtele huolellisesti vedellä useiden minuuttien ajan. Poista mahdolliset piilolinssit, jos ne ovat helposti poistettavissa. Jatka huuhtelua. JOS LIUOSTA JOUTUU IHOLLE (tai hiuksiin), toimi seuraavasti: Riisu kaikki altistuneet vaatteet välittömästi. Huuhtele ihoa vedellä/suihkulla. Soita heti MYRKYTYSTIETOKESKUKSEEN tai lääkärille. Pidettävä kaukana lämmöstä / kipinöistä / avoliekeistä / kuumista pinnoista. Ei tupakointia. Säilytettävä hyvin tuuletetussa paikassa. Säilytettävä viileässä. Käytä suojakäsineitä/suojavaatetusta/silmäsuojainta/kasvosuojainta.

## <span id="page-11-0"></span>Reagenssien säilytys ja käsittely

Reagenssikasetit (RCV) on säilytettävä pystyasennossa huoneenlämmössä

(15–25 °C). Reagenssikasettien (RCV) magneettiset hiukkaset pysyvät aktiivisina, kun niitä säilytetään tässä lämpötilassa. Reagenssikasetteja (RCV) ei saa pakastaa. Kun reagenssikasetit (RCV) säilytetään asianmukaisesti, ne ovat vakaita Q-Card-kortissa ja sarjan pakkauksessa mainittuun viimeiseen käyttöpäivään asti.

Kylmäkuivattu kantaja-RNA (CARRIER) on vakaata pakkauksessa mainittuun viimeiseen käyttöpäivään asti, kun sitä säilytetään huoneenlämmössä.

Esikäsittelypuskureissa ATL tai ASL voi muodostua saostumia huoneenlämmössä tai 2–8 °C:ssa säilyttämisen aikana. Inkuboi pulloja 50–56 °C:ssa

15–20 minuutin ajan ja ravista pulloja kaksi kertaa manuaalisesti tämän inkubointijakson aikana.

# <span id="page-12-0"></span>Näytteen käsittely ja säilytys

Esikäsittelyn aikana näytteitä on käsiteltävä asianmukaisesti, jotta ne eivät sekoitu.

Puhdistustoimenpide on optimoitu 100 µl:n, 200 µl:n tai 400 µl:n näytetilavuuksille. Näytetilavuutta 200 µl suositellaan virusten tai bakteerien nukleiinihappojen eristämiseen ulosteesta. EDTA- tai sitraattiantikoagulaatiokäsiteltyjä verinäytteitä voidaan käyttää plasman valmisteluun. Plasmanäytteet voivat olla joko tuoreita tai pakastettuja, kunhan niitä ei ole pakastettu uudelleen sulattamisen jälkeen.

Kokoveri on käsiteltävä tuoreina näytteinä. Jos varastointia tarvitaan, on suositeltavaa säilyttää kokoverinäytteitä 2–8 °C:ssa enintään kaksi (2) päivää.

Keräämisen (ja plasman ja seerumin kohdalla sentrifugoinnin) jälkeen näytteitä voidaan säilyttää 2–8 °C:ssa enintään 6 tuntia. Pidempikestoisessa varastoinnissa on suositeltavaa pakastaa näytealikvootit, kokoverta lukuun ottamatta, –80...–20 °C:ssa. Pakastetut näytteet on sulatettava huoneenlämmössä (15–25 °C) ja näytteet käsiteltävä välittömästi, kun ne ovat tasaantuneet huoneenlämpöön. Alikvootteja ei saa pakastaa uudelleen sulattamisen jälkeen. Toistuvat pakastus-sulatusjaksot johtavat proteiinien denaturoitumiseen ja saostumiseen, mikä tuottaa pienemmät virus- ja bakteerititterit ja siten huonomman virusten nukleiinihappojen ja bakteerien DNA:n tuoton. Mikäli näytteissä näkyy kryosaostumia, käytä näytteitä sentrifugissa nopeudella 6 800 x *g* 3 minuuttia ± 30 sekuntia, siirrä supernatantit uusiin putkiin pelletteihin koskematta ja aloita puhdistus välittömästi. Tämä toimi ei pienennä virusten tittereitä, mutta se voi vaikuttaa bakteerien tittereihin.

Vaikeasti lysoitavien Gram-positiivisten bakteerien eristämisessä voidaan tehdä ylimääräinen esilyysaus, joka koostuu lysotsyymien hajottamisesta, ennen eristystä EZ1-laitteella (katso sivulta [29](#page-28-0) Protokolla: esikäsittely Gram-positiivisten bakteerien genomisen DNA:n eristämistä varten).

# <span id="page-13-0"></span>**Toimenpide**

### <span id="page-13-1"></span>EZ1-laitteiden käyttäminen

EZ1-laitteiden pääasiallisia ominaisuuksia ovat seuraavat:

- Korkealaatuisten nukleiinihappojen puhdistaminen 1–6 tai 1–14 näytteestä per ajo
- Pieni laboratoriotilaa säästävä koko
- Ohjelmoidut EZ1 DSP -kortit<sup>∗</sup> , joissa on valmiskäyttöiset protokollat
- Esitäytetyt, tiivistetyt reagenssikasetit helppoon, turvalliseen ja nopeaan valmisteluun
- Täydellinen nukleiinihappojen puhdistuksen automaatio

EZ1 Advanced- ja EZ1 Advanced XL -laitteiden lisäominaisuuksia ovat:

- viivakoodin luenta ja näytteen jäljitys
- sarjan tietojen jäljitys sarjan mukana tulevan Q-Card-kortin avulla
- UV-valo auttamaan näytteiden siirtymisen estämisessä ajojen välillä ja työpöydän pintojen dekontaminoinnissa

Huomautus: UV-dekontaminaatio auttaa vähentämään EZ1 Advancedja EZ1 Advanced XL -työpöytäpintojen mahdollista patogeenikontaminaatiota. Inaktivoinnin tehokkuus on määritettävä erikseen jokaiselle organismille ja se riippuu esimerkiksi kerroksen paksuudesta ja näytteen tyypistä. QIAGEN ei pysty takaamaan tiettyjen patogeenien täydellistä tuhoamista.

EZ1 DSP -kortit,[∗](#page-13-2) EZ1 Advanced DSP -kortit ja EZ1 Advanced XL DSP -kortit

Virusten nukleiinihappojen ja bakteerien DNA:n puhdistusprotokollat on tallennettu esiohjelmoiduille EZ1-korteille. Käyttäjä vain asettaa EZ1 Advanced XL DSP Card -kortin EZ1 Advanced XL -laitteeseen, EZ1 Advanced DSP Card -kortin EZ1 Advanced -laitteeseen tai EZ1 DSP Card<sup>∗</sup> -kortin BioRobot EZ1 DSP -laitteeseen<sup>∗</sup> , ja laite on sen jälkeen valmis ajamaan protokollan (kuvat 1 ja 2).

<span id="page-13-2"></span><sup>∗</sup> Ei saatavilla Yhdysvalloissa tai Kanadassa.

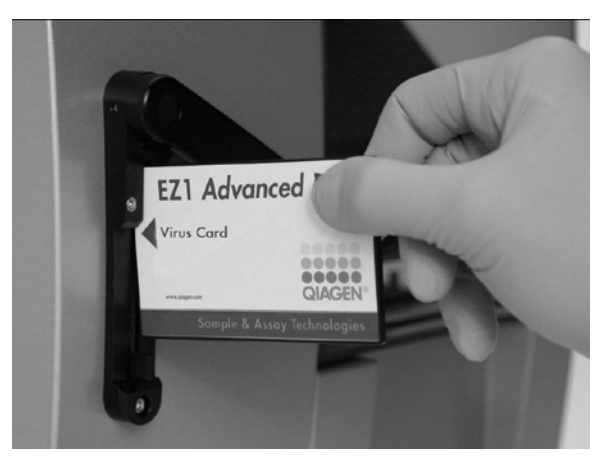

Kuva 1. Protokollan valmistelun helppous käyttämällä EZ1 DSP Card -kortteja. Esiohjelmoidun protokollan sisältävän EZ1 Card -kortin asettaminen EZ1-laitteeseen.

Huomautus: Laitteeseen on kytkettävä virta vain, kun soveltuva EZ1 DSP Card -kortti on asetettu. Varmista, että soveltuva EZ1 DSP Card -kortti on asetettu pohjaan asti! Muuten tärkeitä laitetietoja voi hävitä, mikä aiheuttaa muistivirheen. Soveltuvaa EZ1 DSP Card -korttia ei saa vaihtaa, kun laitteeseen on kytketty virta.

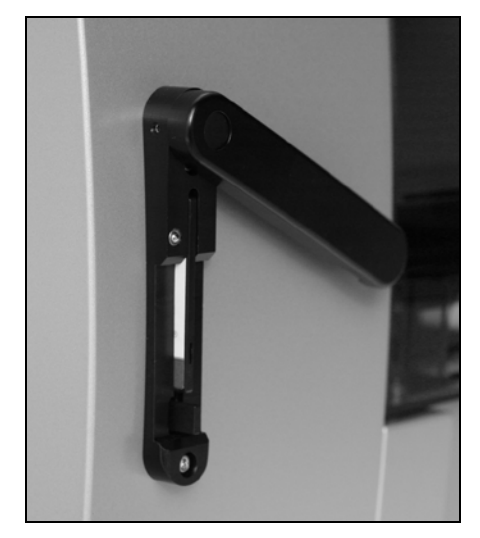

Kuva 2. Kortti työnnettynä EZ1-korttipaikan pohjaan.

EZ1 DSP Virus Kit -sarja edellyttää EZ1 DSP Virus Card -kortin,[∗](#page-14-0) EZ1 Advanced DSP Virus Card -kortin tai EZ1 Advanced XL DSP Virus Card kortin käyttöä. Kortit sisältävät protokollat virusten nukleiinihappojen ja bakteerien DNA:n puhdistamiseen seerumista, plasmasta, aivoselkäydinnesteestä, virtsasta, kokoverestä, ulosteesta, kuljetusväliaineesta, kuivuneista näytteistä ja hengityselimistön näytteistä.

<span id="page-14-0"></span><sup>∗</sup> Ei saatavilla Yhdysvalloissa tai Kanadassa.

### Reagenssikasetit (RCV)

Reagenssit yksittäisestä näytteestä peräisin olevien nukleiinihappojen puhdistamiseen sisältyvät yksittäiseen reagenssikasettiin (RCV) [\(Kuva 3\)](#page-15-0). Kasetin (RCV) jokaisessa kuopassa on tiettyä reagenssia, kuten magneettisia hiukkasia, lyysauspuskuria, pesupuskuria tai RNaasitonta eluutiopuskuria (AVE). Koska kukin kuoppa sisältää vain tarvittavan määrän reagenssia, puhdistuksen lopussa jäljellä olevaa reagenssijätettä ei ole.

EZ1 DSP Virus Kit -sarjan mukana toimitetut reagenssikasetit (RCV) on esitäytetty kaikilla tarvittavilla reagensseilla virusten nukleiinihappojen ja bakteerien DNA:n puhdistamiseen, kantaja-RNA:ta (CARRIER) lukuun ottamatta. Kantaja-RNA (CARRIER) ja sisäiset kontrollit (internal control, IC) (valinnaisia) lisätään putkeen reagenssikasetin (RCV) ulkopuolella.

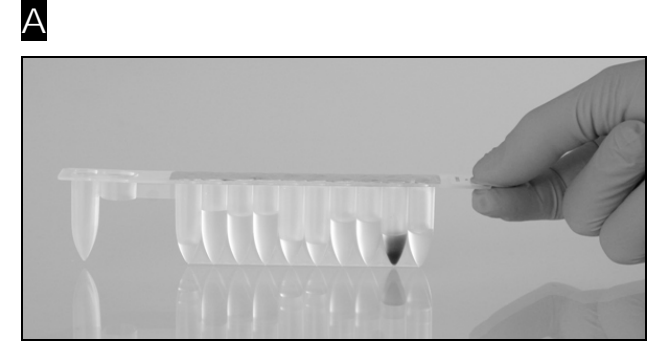

B

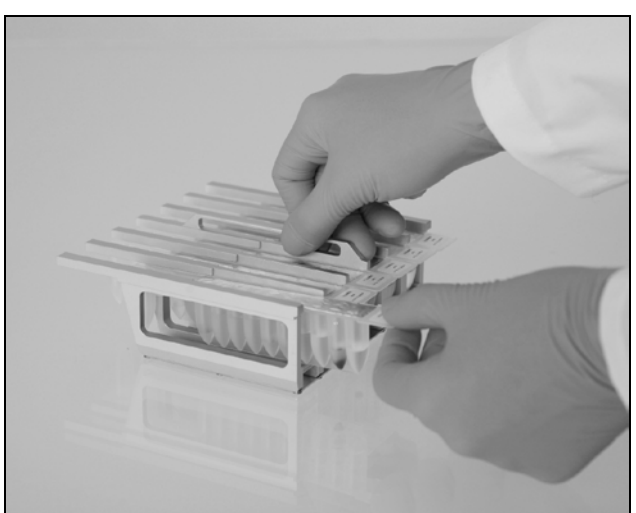

<span id="page-15-0"></span>Kuva 3. Laitteen valmistelun helppous reagenssikasetteja (RCV) käyttämällä. A Tiivistetty, esitäytetty reagenssikasetti (RCV). Täyttötasot vaihtelevat reagenssikasetin (RCV) tyypin mukaan. B Reagenssikasettien (RCV) asettaminen kasettitelineeseen. Kasettitelineessä on reagenssikasettien (RCV) asetussuuntaa merkitsevä nuoli.

Työpöytä

EZ1-laitteiden työpöytä on paikka, mihin käyttäjä asettaa näytteet ja EZ1 DSP Virus Kit -sarjan osat.

Työpöydän valmistelun yksityiskohtia on esitetty EZ1 Advanced- ja EZ1 Advanced XL -laitteen tyhjiöfluoresenssinäytössä (vacuum fluorescent display, VFD) tai BioRobot EZ1 DSP[∗](#page-16-0) -ohjauspaneelin nestekidenäytössä (liquid-crystal display, LCD), kun käyttäjä aloittaa työpöydän valmistelun.

Laitteen näytössä näkyy myös protokollan tila automaattisen puhdistuksen aikana.

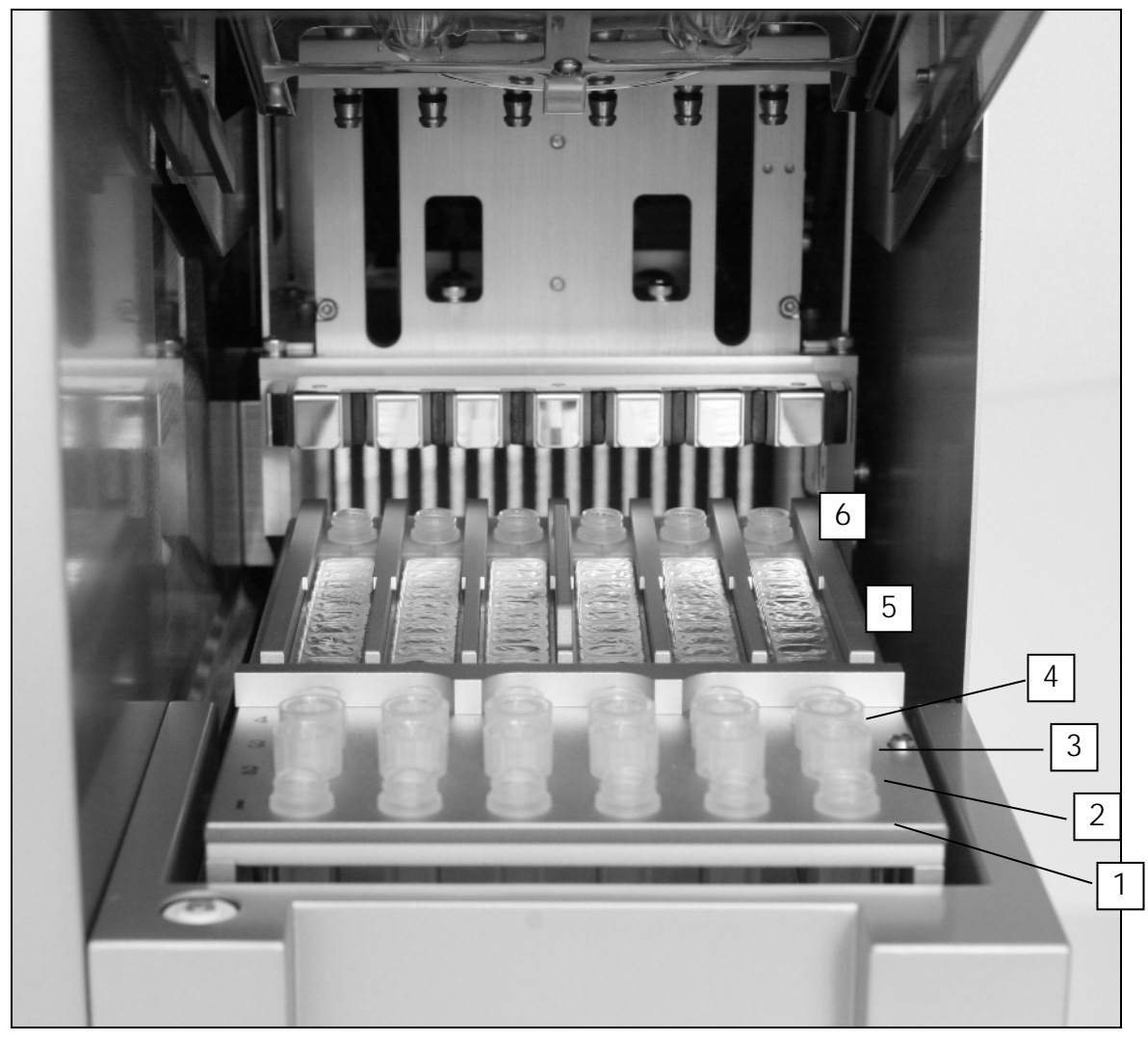

Kuva 4. EZ1-laitteen työpöytä.

- 1. Eluutioputket (Elution tubes, ET) (1,5 ml) asetettuna ensimmäiseen riviin.
- 2. Kertakäyttöisten kärkien telineet (Disposable tip holders, DTH), joissa on toiseen riviin asetettuina kertakäyttöisiä suodatinkärkiä (disposable filter-tips, DFT).

<span id="page-16-0"></span><sup>∗</sup> Ei saatavilla Yhdysvalloissa tai Kanadassa.

- 3. Putki (ET) (1,5 ml), jossa on kantaja-RNA:ta (CARRIER) ja sisäistä kontrollia (IC) (jos käytössä) eluutiopuskurissa (AVE), asetettuna kolmanteen riviin.
- 4. Näyteputket (sample tubes, ST) (2 ml) asetettuna neljänteen riviin.
- 5. Reagenssikasetit (RCV) asetettuna kasettitelineeseen.
- 6. Lämpölevy, jossa 2 ml:n putket (ST) reagenssikaseteissa lyysausta varten.

### Tietojen jäljitys EZ1 Advanced- ja EZ1 Advanced XL -laitteilla

EZ1 Advanced ja EZ1 Advanced XL mahdollistavat lukuisten tietojen täydellisen jäljitettävyyden parempaa prosessin kontrollia ja luotettavuutta varten. EZ1 DSP Kit -sarjan eränumero ja viimeinen käyttöpäivämäärä lisätään protokollan alussa Q-Card-kortin viivakoodilla. Käyttäjätunnus ja Q-Card-kortin viivakoodi voidaan antaa manuaalisesti näppäimistön avulla tai skannaamalla viivakoodeja viivakoodinlukijalla. Näytteen ja määrityksen tiedot voidaan myös vaihtoehtoisesti antaa protokollan alussa. Protokolla-ajon lopuksi laite luo raporttitiedoston automaattisesti. EZ1 Advanced ja EZ1 Advanced XL voivat tallentaa enintään 10 raporttitiedostoa ja tiedot voidaan siirtää tietokoneelle tai tulostaa suoraan tulostimella (katso EZ1 DSP Virus -sarjan käytön työnkulku, sivu [19\)](#page-18-0).

Jotta raporttitiedostot saa tietokoneelle, EZ1 Advanced Communicator -ohjelmisto on asennettava. Ohjelmisto vastaanottaa raporttitiedoston ja tallentaa sen määrittämääsi kansioon. Kun tietokone on vastaanottanut raporttitiedoston, voit käyttää ja käsitellä tiedostoa LIMS-järjestelmällä (Laboratory Information Management System, laboratorion tiedonhallintajärjestelmä) tai muilla ohjelmilla. Raporttitiedostoissa EZ1 Advanced -laitteen kuusi (6) pipetointikanavaa on nimetty vasemmalta oikealle kanaviksi A–F tai EZ1 Advanced XL laitteen 14 pipetointikanavaa on nimetty vasemmalta oikealle kanaviksi  $1 - 14$ .

Kun skannaat käyttäjätunnusta tai Q-Card-kortin viivakoodia viivakoodinlukijalla, äänimerkki vahvistaa tietojen lukemisen. Kun tiedot ovat olleet näkyvissä 2 sekuntia, ne tallentuvat automaattisesti ja seuraava näyttöviesti tulee näkyviin. Kun skannataan näytteen tunnusta, määrityssarjan tunnistetta tai muistiinpanoja, äänimerkki vahvistaa tietojen siirtymisen, tiedot tulevat näkyviin ja näkyviin tulevassa viestissä kehotetaan syöttämään seuraava tietokohde. Näytetunnuksen, määrityssarjan tunnisteen ja muistiinpanojen skannaamisen jälkeen vahvista tietojen oikea syöttö painamalla ENTpainiketta kerran. Jos esimerkiksi yhdestä näytteestä skannattiin väärä viivakoodi, paina ESC-painiketta ja skannaa kaikki näytteiden viivakoodit uudelleen näyttöön tulevien ohjeiden mukaisesti. Käyttäjätunnuksen ja muistiinpanojen osalta voit kirjoittaa numerot

näppäimistöllä tai helposti luoda omia viivakoodeja näiden numeroiden koodaamiseen.

Huomautus: Tietojen seurantaa varten aloita aina näytteiden asetus kohdasta A EZ1 Advanced -laitteessa ja kohdasta 1 EZ1 Advanced XL laitteessa. Aseta jäljellä olevat näytteet järjestyksessä seuraaviin avoimiin kohtiin työpöydällä.

Lisätietoja jäljityksestä EZ1 Advanced Communicator -ohjelmiston avulla on *EZ1 Advanced User Manual* -käyttöoppaassa tai *EZ1 Advanced XL User Manual* -käyttöoppaassa.

<span id="page-18-0"></span>EZ1 DSP Virus -sarjan käytön työnkulku

Aseta EZ1 DSP Virus Card -kortti EZ1-korttipaikkaan

### $\downarrow$

Kytke EZ1-laitteeseen virta

### $\downarrow$

Noudata näyttöön tulevia ohjeita tietojen jäljittämisestä\*

### $\downarrow$

Noudata näyttöön tulevia ohjeita työpöydän valmistelusta

### $\downarrow$

Aloita protokolla

### T

Kerää puhdistetut nukleiinihapot

### $\downarrow$

Tee UV-dekontaminaatio\*

\* Vain EZ1 Advanced ja EZ1 Advanced XL.

### <span id="page-19-0"></span>Kantaja-RNA:n (CARRIER) valmisteleminen

Kantaja-RNA:lla (CARRIER) on kaksi tarkoitusta puhdistuksen aikana. Ensinnäkin se tehostaa virusten nukleiinihappojen ja bakteerien DNA:n sitoutumista magneettisten hiukkasten piioksidipintaan, erityisesti jos näytteessä on hyvin vähän kohdemolekyylejä. Toiseksi suuren kantaja-RNA-määrän (CARRIER) lisääminen vähentää viruksen RNA:n pilaantumisen mahdollisuuksia siinä harvinaisessa tapauksessa, että RNaasit eivät denaturoidu kaotrooppisten suolojen ja lyysauspuskurin sisältämän puhdistusaineen vaikutuksesta. Jos kantaja-RNA:ta (CARRIER) ei lisätä reaktioon, virusten DNA:n tai RNA:n tai bakteerien DNA:n talteenotto voi heikentyä.

Sarjan mukana tuleva kylmäkuivattu kantaja-RNA (CARRIER) riittää 48 näytteen valmisteluun. Puhdistuksessa käytetyn kantaja-RNA:n (CARRIER) pitoisuus mahdollistaa EZ1 DSP Virus Kit -sarjan käyttämisen yleisenä puhdistusjärjestelmänä, joka on yhteensopiva useiden eri monistusjärjestelmien kanssa ja joka sopii useista bakteereista ja DNA- ja RNA-viruksista peräisin olevien nukleiinihappojen puhdistamiseen. Monistusjärjestelmien tehokkuus kuitenkin vaihtelee reaktiossa läsnä olevien nukleiinihappojen kokonaismäärän mukaan. EZ1 DSP Virus Kit sarjalla saadut eluaatit sisältävät virusten ja bakteerien nukleiinihappoja ja kantaja-RNA:ta (CARRIER) ja kantaja-RNA:n (CARRIER) määrä kussakin eluaatissa ylittää suuresti virusten ja bakteerien nukleiinihappojen määrän. Jotta saadaan korkeimmat herkkyystasot monistusreaktioissa, voi olla tarpeen säätää lisätyn kantaja-RNA-liuoksen (CARRIER) määrää.

Liuota kylmäkuivattu kantaja-RNA (CARRIER) perusteellisesti 310 µl:n eluutiopuskuriin (AVE), jaa se kätevän kokoisiin alikvootteihin ja säilytä niitä

–20 ± 5 °C:ssa. Älä pakasta ja sulata alikvootteja yli kahta (2) kertaa.

Laimenna kutakin käsiteltyä näytettä kohti 3,6 µl kantaja-RNA:n (CARRIER) varastoliuosta kokonaistilavuuteen 60 µl käyttämällä eluutiopuskuria (AVE) (ja/tai sisäistä kontrolliliuosta). 50 µl:n tilavuus tätä kantaja-RNA-eluutiopuskuria (CARRIER-AVE) siirretään lyysausseokseen, mikä vastaa 3 µg:a kantaja-RNA:ta (CARRIER).

Jos haluat käyttää sisäistä kontrollia (IC), katso kohtaa Sisäisen kontrollin (IC) käyttäminen jäljempänä.

Huomautus: Puhdistustoimenpide on optimoitu niin, että 3 µg kantaja-RNA:ta (CARRIER) lisätään näytettä kohden. Jos eri määrän kantaja-RNA:ta (CARRIER) on osoitettu olevan parempi tietylle monistusjärjestelmälle, muuta eluutiopuskuriin (AVE) sekoitetun kantajaRNA-varastoliuoksen (CARRIER) tilavuutta tai käytä eri pitoisuutta varastoliuoksesta. Kantaja-RNA-eluutiopuskurin (CARRIER-AVE) kokonaismäärä näytettä kohti pitäisi olla 60 µl, josta 50 µl siirretään lyysausseokseen. Eri kantaja-RNA-määrän (CARRIER) käyttö on validoitava kunkin näytetyypin ja myöhemmän määrityksen osalta.

### <span id="page-20-0"></span>Sisäisen kontrollin (IC) käyttäminen

EZ1 DSP Virus Kit -sarjan käyttäminen yhdessä kaupallisesti saatavilla olevien monistusjärjestelmien kanssa saattaa edellyttää sisäisen kontrollin (IC) lisäämistä puhdistusprosessiin näytteen valmistelun tehon valvontaa varten.

Sisäisen kontrollin DNA tai RNA on yhdistettävä kantaja-RNA:n (CARRIER) varastoliuokseen (3,6 µl) yhdessä seoksessa. Kunkin näytteen osalta kantaja-RNA–sisäinen kontrolli (CARRIER–internal control) -seoksen tilavuuden pitäisi olla 60 µl, josta 50 µl siirretään lyysausseokseen. Tämä määrä vastaa 3 µl:aa kantaja-RNA:n (CARRIER) varastoliuosta plus 47 µl:a eluutiopuskuria (AVE) ja/tai sisäisen kontrollin liuosta.

Huomautus: Jos sisäinen kontrolli (IC) on vakaata plasmassa, seerumissa, aivo-selkäydinnesteessä, virtsassa, hengityselimistön näytteissä, kokoveressä, ulosteessa, kuljetusväliaineessa tai kuivatuissa näytteissä (esim. armored RNA), sitä voidaan vaihtoehtoisesti lisätä näytteeseen hieman ennen näytteen valmistelun aloittamista.

Määritä paras mahdollinen määrä sisäistä kontrollia (IC) tiettyjä myöhempiä käyttötarkoituksia varten valmistajan käyttöohjeessa annettujen ohjeiden avulla. Muun kuin suositellun määrän käyttäminen voi heikentää monistuksen tehoa. EZ1 DSP Virus -protokollan edellyttämän sisäisen kontrollin (IC) määrän määrittämisessä on otettava huomioon eluaatin määrä. [Liite B,](#page-62-0) sivulla [63,](#page-62-0) sisältää tarkempia ohjeita sisäisen kontrollin (IC) oikean määrän laskemiseen.

Sisäisiä kontrolleja (IC) ei toimiteta EZ1 DSP Virus Kit -sarjan mukana.

### <span id="page-20-1"></span>Eluutiotilavuudet ja eluaatin käsitteleminen

Puhdistuksen viimeinen vaihe on virusten nukleiinihappojen ja bakteerien DNA:n eluointi lopulliseen tilavuuteen 60 μl, 90 μl, 120 μl tai 150 μl. Jos näytemateriaali on ulostetta, eluutiotilavuus 120–150 μl on suositeltava.

Jos ulosteesta saadut eluaatit ovat sameita, käytä niitä sentrifugissa täydellä nopeudella (20 000 x *g*) 3 minuutin ± 30 sekunnin ajan eluaattien kirkastamiseksi. Tämä käsittely parantaa sameiden eluaattien suorituskykyä myöhemmissä sovelluksissa.

### <span id="page-21-0"></span>Virusten nukleiinihappojen / bakteerien DNA:n varastoiminen

Jos kyseessä on lyhytaikainen, enintään 24 tuntia kestävä säilytys, suosittelemme säilyttämään puhdistetut virusten nukleiinihapot tai bakteerien DNA:n 2–8 °C:n lämpötilassa. Jos kyseessä on pitkäaikainen, yli 24 tuntia kestävä säilytys, suosittelemme säilytystä –80...–20 °C:n lämpötilassa.

### <span id="page-21-1"></span>Suorituskykyominaisuudet

Mahdollisesti maassasi saatavilla olevia lisätietoja on QIAGENin verkkosivustossa:

[http://www.qiagen.com/literature/handbooks/literature.aspx?id=10010](http://www.qiagen.com/literature/handbooks/literature.aspx?id=1001022) [22](http://www.qiagen.com/literature/handbooks/literature.aspx?id=1001022)

# <span id="page-22-0"></span>Protokolla: virtsan esikäsittely

Tämä protokolla on tarkoitettu virtsan esikäsittelyyn ennen nukleiinihappojen puhdistusta (sivu [30\)](#page-29-0).

Toimenpide

1. Lisää virtsaa ATL:ään niin, että lopputilavuus on 100 µl, 200 µl tai 400 µl, taulukon mukaisesti.

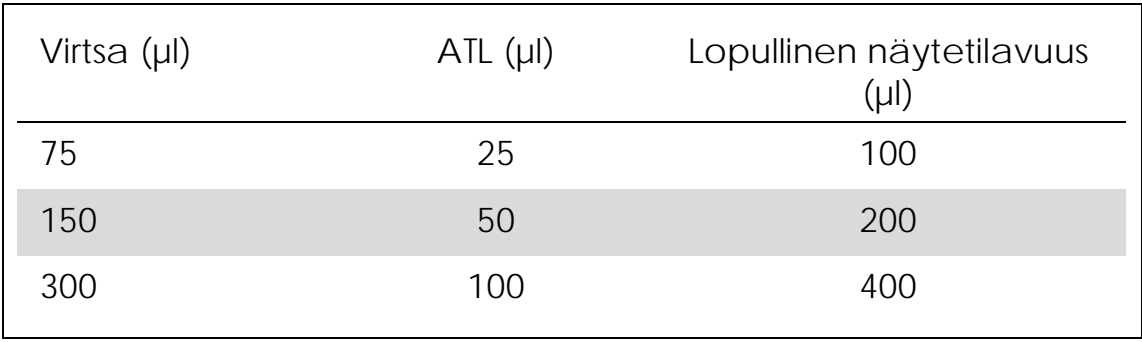

Taulukko 9. Virtsan ja ATL:n määrät

ATL on tilattava erikseen. Katso tilaustiedot sivulta [71.](#page-70-0)

- 2. Sekoita liuosta pipetoimalla varovasti ylös ja alas tai kääntämällä suljettu putki kolme (3) kertaa.
- 3. Jatka puhdistusprotokollaan (sivu [30\)](#page-29-0)

# <span id="page-23-0"></span>Protokolla: kokoveren esikäsittely

Tämä protokolla on tarkoitettu kokoverinäytteiden esikäsittelyyn ennen nukleiinihappojen puhdistusta (sivu [30\)](#page-29-0).

Toimenpide

1. Lisää kokoverta ATL:ään niin, että lopullinen tilavuus on 100 µl, 200 µl tai 400 µl, taulukon mukaisesti.

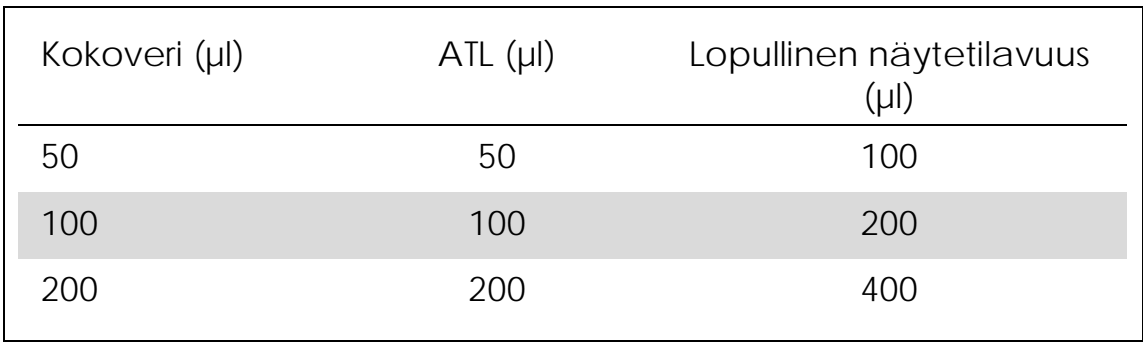

Taulukko 10. Kokoveren ja ATL:n määrät

ATL on tilattava erikseen. Katso tilaustiedot sivulta [71.](#page-70-0)

- 2. Sekoita liuosta pipetoimalla varovasti ylös ja alas tai kääntämällä suljettu putki kolme (3) kertaa.
- 3. Jatka puhdistusprotokollaan (sivu [30\)](#page-29-0).

# <span id="page-24-0"></span>Protokolla: ulosteen esikäsittely

Tämä protokolla on tarkoitettu kiinteiden sekä nestemäisten ulostenäytteiden esikäsittelyyn ennen nukleiinihappojen puhdistusta (sivu [30\)](#page-29-0).

Toimenpide

1. Uudelleensuspendoi 100 mg kiinteää tai nestemäistä ulostetta 900 µl:aan Buffer ASL -puskuria.

Huomautus: Jos ulostetta käytetään vähemmän tai enemmän, Buffer ASL -puskurin määrää on säädettävä, jotta laimennussuhteena pysyy 1:10 (w/v). Ulostetta on käytettävä vähintään 30 mg, jotta saadaan vähintään 200 µl:n näytetilavuus esikäsittelyn jälkeen eristettäväksi EZ1-laitteella.

- 2. Käytä näytettä vortex-laitteessa voimakkaasti 1–2 minuuttia tai kunnes suspensio on homogeenista. Huomautus: Jos uloste on erittäin kiinteää, uudelleensuspendointia voidaan jatkaa tai näytettä voidaan yrittää hajottaa pipetoimalla ylös ja alas. Helpompaa pipetointia varten voi olla tarpeen leikata pipetin kärjen pää. Jotkin hiukkaset pysyvät liukenemattomina ja ne häviävät seuraavassa vaiheessa.
- 3. Inkuboi näytettä 10 minuuttia  $\pm$  1 minuutti huoneenlämmössä pöydällä, jotta suuret ulostehiukkaset voivat kerrostua.
- 4. Siirrä vähintään 400 µl supernatanttia suspension päältä uuteen 1,5 ml:n ruuvikorkilliseen putkeen siirtämättä suuria ulostehiukkasia. Huomautus: Varmista, että kiinteitä ulostehiukkasia ei siirry supernatantin mukana EZ1-laitteeseen. Näytteen suuret ulostehiukkaset voivat saada EZ1-laitteen suodatinkärjen tukkeutumaan.
- 5. Inkuboi näytettä 10 minuuttia  $\pm$  1 minuutti 70 °C  $\pm$  3 °C:ssa vesihauteessa[∗](#page-24-1) tai lämpöravistimessa<sup>∗</sup> .
- 6. Jatka puhdistusprotokollaan (sivu [30\)](#page-29-0). Huomautus: Ulostenäytteiden kohdalla on suositeltavaa käyttää 200 µl:n näytetilavuutta eristämiseen ja 120–150 µl:n tilavuutta eluutioon. Suuremmat näytetilavuudet ja pienemmät eluutiotilavuudet voivat johtaa myöhempien käyttösovellusten heikompaan herkkyyteen.

Huomautus: Jos ulosteesta saadut eluaatit ovat sameita, on suositeltavaa käyttää niitä sentrifugissa täydellä nopeudella (20 000

<span id="page-24-1"></span><sup>∗</sup> Varmista, että laitteet on tarkastettu, huollettu ja kalibroitu säännöllisesti valmistajan suositusten mukaan.

x *g*) 3 minuutin ± 30 sekunnin ajan eluaattien kirkastamiseksi. Tällä ei ole negatiivista vaikutusta kirkkaisiin eluaatteihin, mutta se parantaa sameiden eluaattien suorituskykyä myöhemmissä sovelluksissa.

### <span id="page-26-0"></span>Protokolla: kuivuneiden näytteiden esikäsitteleminen

Tämä protokolla on tarkoitettu kuivuneiden näytteiden esikäsittelyyn, jotta kuivunut näytemateriaali vapautuu näytteistä ennen nukleiinihappojen puhdistusta (sivu [30\)](#page-29-0).

Toimenpide

- 1. Lisää 600 µl ATL-puskuria kuivuneisiin näytteisiin. Huomautus: Tilavuutta säädetään näytteen tyypin mukaan. 400 µl:n tilavuus on oltava saatavilla eristämistä varten.
- 2. Inkuboi kuivunutta näytettä 15 minuuttia  $\pm$  1 minuutti 56 °C  $\pm$  3 °C:ssa samalla ravistaen voimakkaasti.
- 3. Siirrä 100 µl, 200 µl tai 400 µl nesteestä uuteen ruuvikorkilliseen putkeen valitun näytetilavuuden mukaan.
- 4. Jatka puhdistusprotokollaan (sivu [30\)](#page-29-0).

### <span id="page-27-0"></span>Protokolla: viskoosisten hengityselimistön näytteiden esikäsitteleminen

Tämä protokolla on tarkoitettu viskoosisten hengityselimistön näytteiden esikäsittelyyn ennen nukleiinihappojen puhdistusta. Ei-viskoosisia hengityselimistön näytteitä ei tarvitse esikäsitellä, vaan niitä voidaan käyttää suoraan puhdistusprotokollan aloitusmateriaalina (sivu [30\)](#page-29-0).

Toimenpide

- 1. Lisää 1 tilavuus Sputasol-liosta 1 tilavuuteen näytettä ja ravista hyvin.
- 2. Aseta vesihauteeseen[∗](#page-27-1) tai lämpöravistimeen<sup>∗</sup> ja inkuboi 37 °C ± 3 °C:ssa ravistaen välillä, kunnes näyte on kokonaan nesteytynyt.
- 3. Jatka puhdistusprotokollaan (sivu [30\)](#page-29-0).

<span id="page-27-1"></span><sup>∗</sup> Varmista, että laitteet on tarkastettu, huollettu ja kalibroitu säännöllisesti valmistajan suositusten mukaan.

### <span id="page-28-0"></span>Protokolla: esikäsittely Gram-positiivisten bakteerien genomisen DNA:n eristämistä varten

DNA-eristystä voidaan parantaa joidenkin Gram-positiivisten bakteerien osalta entsymaattisella esikäsittelyllä ennen näytteen siirtämistä EZ1 laitteeseen. Jos näytteissä näkyy suurta viskoosisuutta, kuten ysköstä, on suositeltavaa tehdä hengityselimistön näytteitä koskevan protokollan mukainen nesteytys ennen tämän protokollan aloittamista. Tätä protokollaa ei ole tarkoitettu käytettäväksi uloste- tai kokoverinäytteiden kanssa.

Toimenpide:

- 1. Pelletoi bakteereja käyttämällä niitä sentrifugissa 10 minuuttia ± 1 minuutti nopeudella 5 000 x *g* (7 500 kierrosta minuutissa mikrosentrifugissa).
- 2. Suspendoi bakteeripelletti 180 µl:aan entsyymiliuosta (20 mg/ml lysotsyymiä; 20 mM Tris-HCl:ää, pH 8,0; 2 mM EDTAa; 1,2 % Triton X-100:a) 2 ml:n ruuvikorkilliseen putkeen.
- 3. Inkuboi vähintään 30 minuuttia 37 °C  $\pm$  3 °C:ssa.
- 4. Poista tipat korkin sisäpuolelta käyttämällä putkea nopeasti sentrifugissa.
- 5. Jatka puhdistusprotokollaan (sivu [30\)](#page-29-0).

### <span id="page-29-0"></span>Protokolla: Virusten nukleiinihappojen ja bakteerien DNA:n puhdistaminen

Tärkeitä huomioita ennen kuin aloitat

- Jos käytät EZ1 DSP Virus Kit -sarjaa ensimmäistä kertaa, lue Toimenpide (sivu [14\)](#page-13-0).
- Reagenssikasetit (RCV) sisältävät guanidiinisuoloja ja siten ne eivät ole yhteensopivia valkaisuainetta sisältävien desinfiointireagenssien kanssa. Ryhdy asianmukaisiin turvatoimiin ja käytä käsineitä käsittelyn aikana. Katso sivulta [11](#page-10-0) turvallisuustietoja.
- Tee protokollan kaikki vaiheet huoneenlämmössä (15–25 °C). Työskentele nopeasti valmistelun aikana.
- Kun vastaanotat pakkauksen, tarkista, että siinä ei ole vaurioita. Jos reagenssikasetit (RCV) tai sarjan muut osat ovat vahingoittuneet, ota yhteyttä QIAGENin tekniseen tukeen tai paikalliseen jälleenmyyjään. Jos nesteitä on läikkynyt, noudata kohdan Varoitukset ja varotoimet (sivu [11\)](#page-10-0) ohjeita. Älä käytä vahingoittuneita reagenssikasetteja (RCV) tai muita sarjan osia, koska ne voivat haitata sarjan toimintaa.
- Joissakin toimenpiteen vaiheissa on valittavana kaksi (2) vaihtoehtoa. Valitse  $\triangle$ , jos käytät EZ1 Advanced- tai EZ1 Advanced XL -laitetta; valitse ●, jos käytät BioRobot EZ1 DSP -laitetta\*.

Ennen aloittamista suoritettavat valmistelut

- Reagenssikasetin (RCV) lyysauspuskuri voi muodostaa saostumia säilytyksen aikana. Liuota saostumat tarvittaessa lämmittämällä 30–40 °C:ssa ja aseta puskuri sitten huoneenlämpöön.
- Valmistele seerumi-, plasma-, aivo-selkäydinneste- tai kuljetusväliainenäytteet kohdan [Näytteen käsittely ja säilytys](#page-12-0) (sivu [13\)](#page-12-0) mukaisesti. Jos sulatetuissa näytteissä näkyy kryosaostumia, käytä niitä sentrifugissa nopeudella 6 800 x *g* 3 minuuttia ± 30 sekuntia, siirrä supernatantit uusiin putkiin pelletteihin koskematta ja aloita puhdistus välittömästi.
- Valmistele virtsanäytteet osassa [Protokolla: virtsan esikäsittely](#page-22-0) sivulla [23](#page-22-0) annettujen ohjeiden mukaisesti.

<span id="page-29-1"></span><sup>∗</sup> Ei saatavilla Yhdysvalloissa tai Kanadassa.

- Valmistele kokoverinäytteet kohdan [Protokolla: kokoveren esikäsittely,](#page-23-0) sivu [24,](#page-23-0) ohjeiden mukaisesti.
- Valmistele ulostenäytteet kohdan [Protokolla: ulosteen esikäsittely,](#page-24-0) sivu [25,](#page-24-0) ohjeiden mukaisesti.
- Valmistele kuivatut näytteet kohdan [Protokolla: kuivuneiden](#page-26-0)  [näytteiden esikäsitteleminen,](#page-26-0) sivu [27,](#page-26-0) ohjeiden mukaisesti.
- Valmistele viskoosiset hengityselimistön näytteet kohdan [Protokolla:](#page-27-0)  [viskoosisten hengityselimistön näytteiden esikäsitteleminen,](#page-27-0) sivu [28,](#page-27-0) ohjeiden mukaisesti. Ei-viskoosisia hengityselimistön näytteitä ei tarvitse esikäsitellä.
- Valmistele kantaja-RNA:n (CARRIER) varastoliuos (ja valinnainen sisäinen kontrolli [IC]) ennen sen käyttämistä ensimmäistä kertaa. Liuota kylmäkuivattu kantaja-RNA (CARRIER) 310 µl:aan eluutiopuskuria (AVE) (mukana sarjassa) ja sekoita siihen sisäistä kontrollia (IC) (valinnaista) kohtien [Kantaja-RNA:n \(CARRIER\)](#page-19-0)  [valmisteleminen](#page-19-0) ja [Sisäisen kontrollin \(IC\) käyttäminen,](#page-20-0) sivut [20–](#page-19-0)[21,](#page-20-0) ohjeiden mukaisesti.

### Toimenpide

1. Valmista kullekin näytteelle 60 µl liuosta, jossa on 3,6 µl liuennutta kantaja-RNA:ta (CARRIER) (ja valinnaisesti sisäistä kontrollia [IC]) 1,5 ml:n putkessa (ET) (mukana). Sekoita varovasti pipetoimalla liuos 10 kertaa. Älä käytä vortex-laitteessa.

1,5 ml:n putki (ET) asetetaan kolmanteen riviin, kuten näyttöön tulevissa ohjeissa sanotaan.

Huomautus: Varmista, että kantaja-RNA (CARRIER) on 1,5 ml:n putken (ET) pohjalla, jotta EZ1-laite voi siirtää sopivan määrän.

2. Siirrä 100 µl, 200 µl tai 400 µl näytettä 2 ml:n näyteputkiin (ST) ja anna niiden tasaantua huoneenlämpöön (15–25 °C) ennen työpöydälle asettamista. Jos käytät pakastettuja näytteitä, sulata ne ja anna niiden tasaantua huoneenlämpöön ja sekoita hyvin vortexlaitteessa.

Huomautus: jotta sarja toimisi parhaalla mahdollisella tavalla, on tärkeää käyttää sarjan mukana tulevia 2 ml:n putkia (ST).

Huomautus: sulatettuja näytteitä ei saa pakastaa uudelleen tai näytteitä säilyttää yli kuutta (6) tuntia 2–8 °C:ssa, koska tämä johtaa merkittävästi pienentyneeseen virusten nukleiinihappojen tai bakteerien DNA:n tuottoon.

On suositeltavaa käyttää 100 µl:n, 200 µl:n tai 400 µl:n näytetilavuutta. Näytetilavuutta 200 µl suositellaan virusten/bakteerien nukleiinihappojen eristämiseen ulosteesta. Näytteiden esikäsittelyohjeet löytyvät asianomaisesta esikäsittelyprotokollasta. Jos haluat käyttää vähemmän näytettä, muuta tilavuudeksi 100 µl, 200 µl tai 400 µl sopivalla määrällä eluutiopuskuria (AVE) (ylimääräistä eluutiopuskuria [AVE] ei tule sarjan mukana, mutta sitä voi tilata erikseen).

Huomautus: älä käytä yli 100 µl:n, 200 µl:n tai 400 µl:n näytetilavuuksia. Lyysauksen ja virusten nukleiinihappojen tai bakteerien DNA:n magneettisiin hiukkasiin sitoutumisen jälkeen osa lysaatista siirretään näyteputkeen (ST) inaktivoimaan jäännösviruksia. Siten kaikki näytteen siirron jälkeen näyteputkeen (ST) jäänyt näyte menetetään.

- 3. Työnnä EZ1 Advanced DSP Virus Card -kortti EZ1 Advanced laitteen korttipaikan pohjaan tai EZ1 Advanced XL DSP Virus Card kortti EZ1 Advanced XL -laitteen korttipaikan pohjaan tai ● EZ1 DSP Virus Card -kortti[∗](#page-32-0) BioRobot EZ1 DSP<sup>∗</sup> -laitteen EZ1-korttipaikan pohjaan.
- 4. Kytke EZ1-laitteeseen virta. Virtakytkin on laitteen taustapuolella.
- 5. Aloita EZ1 DSP Virus -protokollan työpöydän valmistelu valitsemalla START (Aloita).
- 6. Avaa laitteen luukku.
- 7. Sekoita magneettiset hiukkaset kääntämällä reagenssikasetit (RCV) ylösalaisin kolme (3) kertaa. Napauta sitten kasetteja (RCV), jotta reagenssit siirtyvät kuoppiensa pohjalle.
- 8. Noudata näyttöön tulevia ohjeita työpöydän valmistelusta, protokollamuuttujan valinnasta ja **A**-tietojen seurannasta. Huomautus: kun olet liu'uttanut reagenssikasetin (RCV) kasettitelineeseen, paina kasettia, kunnes se naksahtaa paikoilleen.

Huomautus: Jos reagenssikasetteja (RCV) on vähemmän kuin 6 (BioRobot EZ1 DSP<sup>∗</sup> , EZ1 Advanced) tai 14 (EZ1 Advanced XL), ne voidaan asettaa telineeseen missä tahansa järjestyksessä. Asetettaessa muita laboratoriotarvikkeita varmista kuitenkin, että myös ne ovat samassa järjestyksessä.

Huomautus: varmista, että näytetilavuudet vastaavat valitun protokollan näytetilavuutta.

Huomautus: varmista, että eluutiotilavuudet vastaavat valitun protokollan eluutiotilavuutta.

 Huomautus: Tietojen seurantaa varten aloita aina näytteiden asetus kohdasta A EZ1 Advanced -laitteessa ja kohdasta 1 EZ1 Advanced XL -laitteessa. Aseta jäljellä olevat näytteet järjestyksessä seuraaviin avoimiin kohtiin työpöydällä.

<span id="page-32-0"></span><sup>∗</sup> Ei saatavilla Yhdysvalloissa tai Kanadassa.

 Huomautus: Käytettäessä tietojen jäljitysvaihtoehtoa on varmistettava, että näytteen tunnus noudattaa samaa järjestystä kuin työpöydällä olevat näytteet, jotta tiedot eivät mene sekaisin.

- 9. Sulje laitteen luukku.
- 10. Aloita protokolla valitsemalla START (Aloita).
- 11. Kun protokolla päättyy, näytössä näkyy teksti Protocol finished (Protokolla valmis). Luo raporttitiedosto painamalla ENTpainiketta.

▲ EZ1 Advanced- ja EZ1 Advanced XL -laitteisiin voi tallentaa enintään 10 raporttitiedostoa. Raporttitiedostot voi tulostaa suoraan liitetyllä tulostimella tai siirtää tietokoneelle.

- 12. Avaa laitteen luukku.
- 13. Poista puhdistettuja viruksen nukleiinihappoja ja/tai bakteerien DNA:ta sisältävät eluutioputket (ET) ensimmäisestä rivistä. Hävitä näytteen valmistelussa syntynyt jäte.[\\*](#page-33-0)
- 14. Suositus: Tee työpöydän pintojen UV-dekontaminaatio näyttöön tulevien ohjeiden mukaan.
- 15. Tee määräaikaishuolto EZ1-laitteen mukana tulleen käyttöoppaan ohjeiden mukaisesti.

Määräaikaishuolto on tehtävä kunkin protokolla-ajon lopuksi. Se sisältää puhkaisuyksikön ja työpöydän pintojen puhdistamisen.

Huomautus: Puhkaisuyksikkö on terävä! Kaksinkertaisten käsineiden käyttö on suositeltavaa.

16. Aja toinen protokolla valitsemalla START (Aloita), tee protokollan vaiheet 1 ja 2 ja noudata sitten protokollaa vaiheesta 5 alkaen. Muuten palaa näytön ensimmäiseen näyttöön valitsemalla kaksi kertaa STOP, sulje laitteen luukku ja katkaise EZ1-laitteen virta. Vaiheet 3–4 eivät ole tarpeen ajettaessa toista protokollaa. Ohita nämä vaiheet.

<span id="page-33-0"></span><sup>\*</sup> Näytejäte sisältää guanidiinisuoloja ja siten se ei ole yhteensopivaa valkaisuaineen kanssa. Katso sivulta [22](#page-21-1) turvallisuustietoja.

### <span id="page-34-0"></span>Laadunvarmistus

QIAGENin ISO-sertifioidun laadunvarmistusjärjestelmän mukaisesti jokainen EZ1 DSP Virus Kit -sarjan erä testataan määrättyjen vaatimusten mukaisesti tuotteiden yhdenmukaisen laadun takaamiseksi.

### <span id="page-34-1"></span>Rajoitukset

Käyttäjän vastuulla on validoida järjestelmän suorituskyky kaikissa niissä laboratoriossa käytetyissä menetelmissä, joita QIAGENin tekemät suorituskyvyn arviointitutkimukset eivät kata.

Järjestelmän suorituskyky on määritetty suorituskyvyn arviointitutkimuksissa, joissa käytettiin plasmaa, seerumia, aivoselkäydinnestettä, virtsaa, kokoverta, ulostetta, kuljetusväliainetta, kuivattuja näytteitä ja hengityselimistön näytteitä virusten nukleiinihappojen ja bakteerien DNA:n eristämiseen. Suorituskyvyn arviointi tehtiin vain käsikirjan suorituskykytiedoissa luetelluista patogeeni- ja näytemateriaaliyhdistelmistä.

Jotta voidaan minimoida diagnostisiin tuloksiin kohdistuvan negatiivisen vaikutuksen riski, myöhemmissä sovelluksissa on hyödynnettävää riittävää laaduntarkkailua. Lisävalidointiin suositellaan käytettäväksi seuraavia ohjeita: International Conference on Harmonisation of Technical Requirements (ICH) -ohjeita *ICH Q2(R1) Validation Of Analytical Procedures*: *Text And Methodology*.

Saatu diagnostinen tulos on tulkittava yhdessä muiden kliinisten löydösten tai laboratoriolöydösten kanssa.

### <span id="page-35-0"></span>Merkinnät

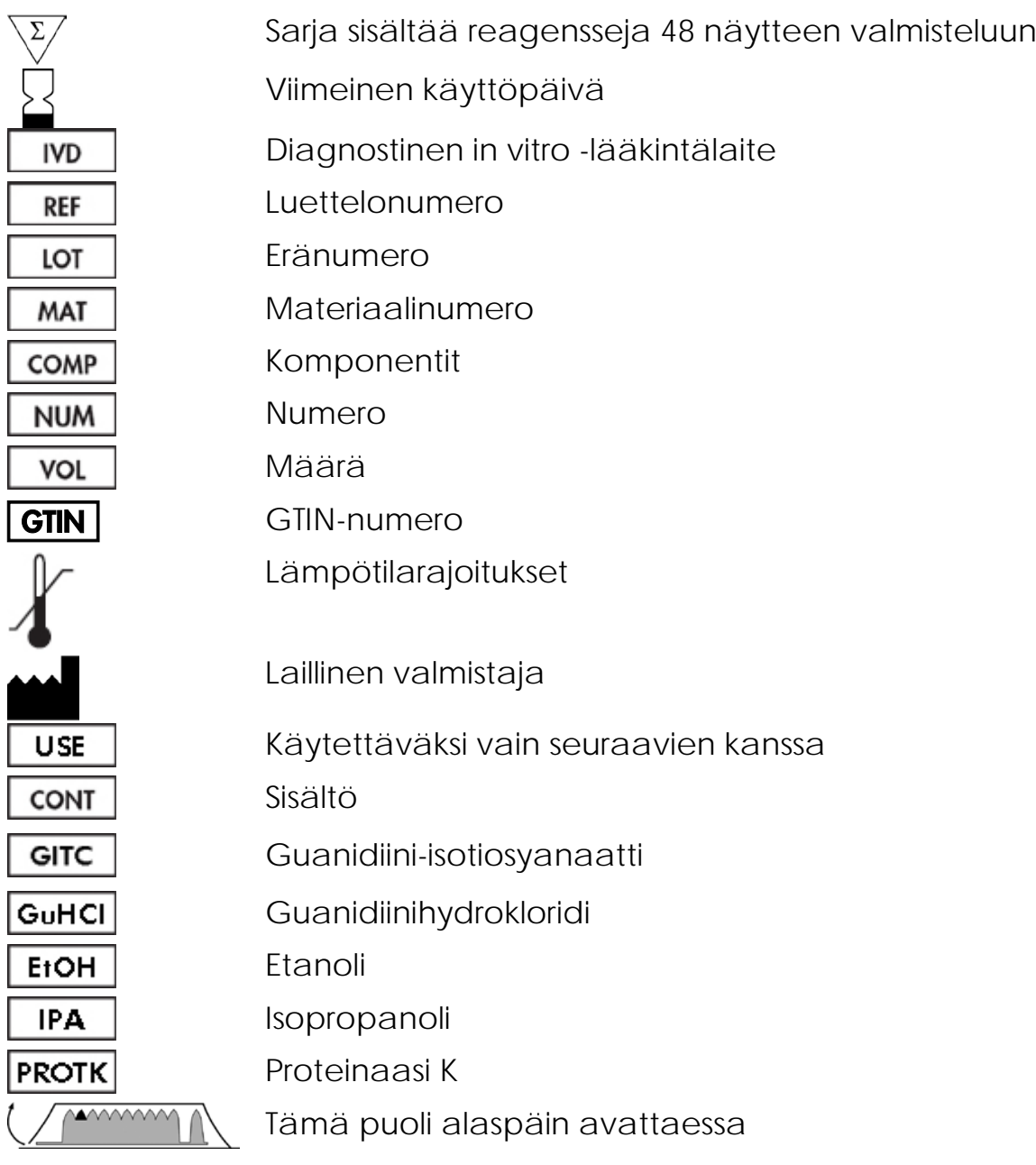
# Lähdeviitteet

QIAGEN ylläpitää laajaa ja päivitettyä verkkotietokantaa QIAGENtuotteita koskevista tieteellisistä julkaisuista. Mittavien hakumahdollisuuksien avulla löydät tarvitsemasi artikkelit joko yksinkertaisella hakusanahaulla tai määrittelemällä sovellukset, tutkimusalueen, otsikon jne.

Luettelo kaikista kirjallisuusviitteistä on QIAGENin viitetietokannassa osoitteessa www.qiagen.com/RefDB/search.asp. Voit myös tilata sen QIAGENin teknisestä palvelupisteestä tai paikalliselta jälleenmyyjältä.

## Yhteystiedot

QIAGEN-yhtiön tarjoama tekninen tuki on huippulaatuista ja helposti saatavilla. Teknisen palvelun osastoillamme on kokeneita asiantuntijoita, joilla on laaja teoreettinen ja käytännöllinen näyte- ja testiteknologiaosaaminen ja jotka hallitsevat QIAGEN®-tuotteiden käytön. Jos sinulla on kysyttävää EZ1 DSP Virus Kit -sarjasta tai QIAGENin tuotteista yleisesti, tai jos niiden käytössä ilmenee ongelmia, ota yhteys meihin.

QIAGENin asiakkaiden antama tieto tuotteiden haastavasta tai erikoistuneesta käytöstä on yhtiölle merkittävää. Tieto on hyödyllistä sekä QIAGENin muille asiantuntijoille että tutkijoille. Otathan siis meihin yhteyttä, jos sinulla on ehdotuksia tuotteiden suorituskykyyn tai uusiin käyttökohteisiin tai tekniikoihin liittyen.

Teknisiä ohjeita ja lisätietoja löytyy teknisestä tukikeskuksesta osoitteessa www.qiagen.com/Support. Voit myös ottaa yhteyttä QIAGENin teknisen palvelun osastoon tai paikalliseen jälleenmyyjään (katso yhteystiedot takakannesta tai osoitteesta www.qiagen.com).

## Ongelmien ratkaisu

Tämä ongelmien ratkaisuopas voi auttaa mahdollisissa esiin tulevissa ongelmissa. Lisätietoja on saatavissa myös teknisen tuen sivustostamme usein kysyttyjen kysymysten osiosta:

www.qiagen.com/FAQ/FAQList.aspx. QIAGENin teknisen palvelun asiantuntijat vastaavat aina mielellään kysymyksiisi koskivatpa ne sitten tämän käsikirjan tietoja tai tässä käsikirjassa esiteltyjä protokollia tai näytteisiin ja testeihin liittyviä tekniikoita. (Katso yhteystiedot tämän käsikirjan takakannesta tai osoitteesta www.qiagen.com.)

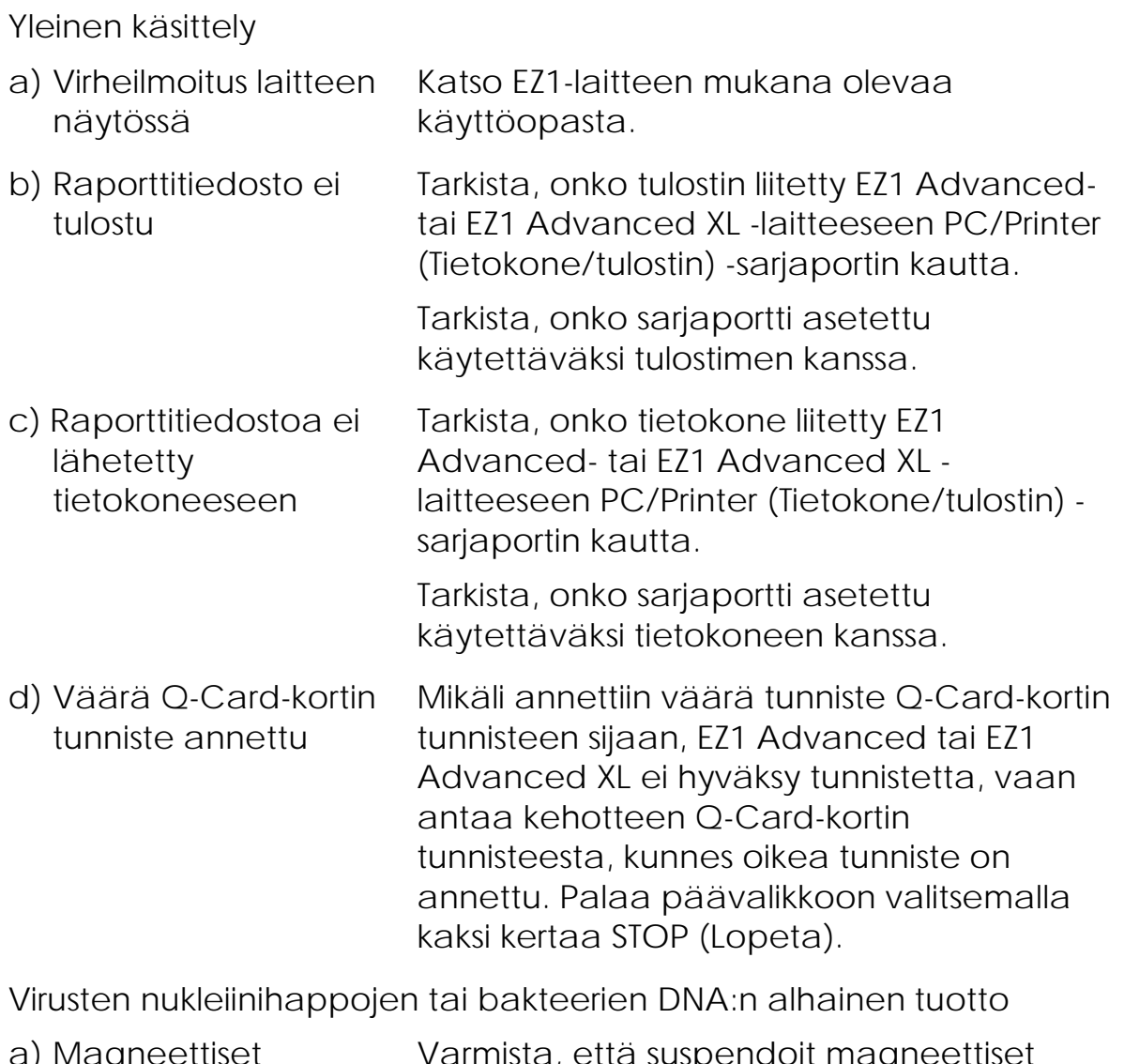

Huomautuksia ja ehdotuksia

<span id="page-37-0"></span>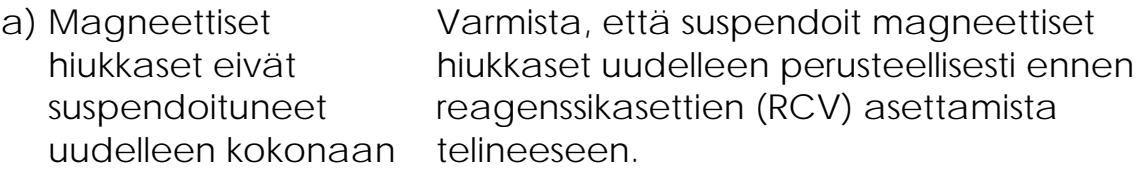

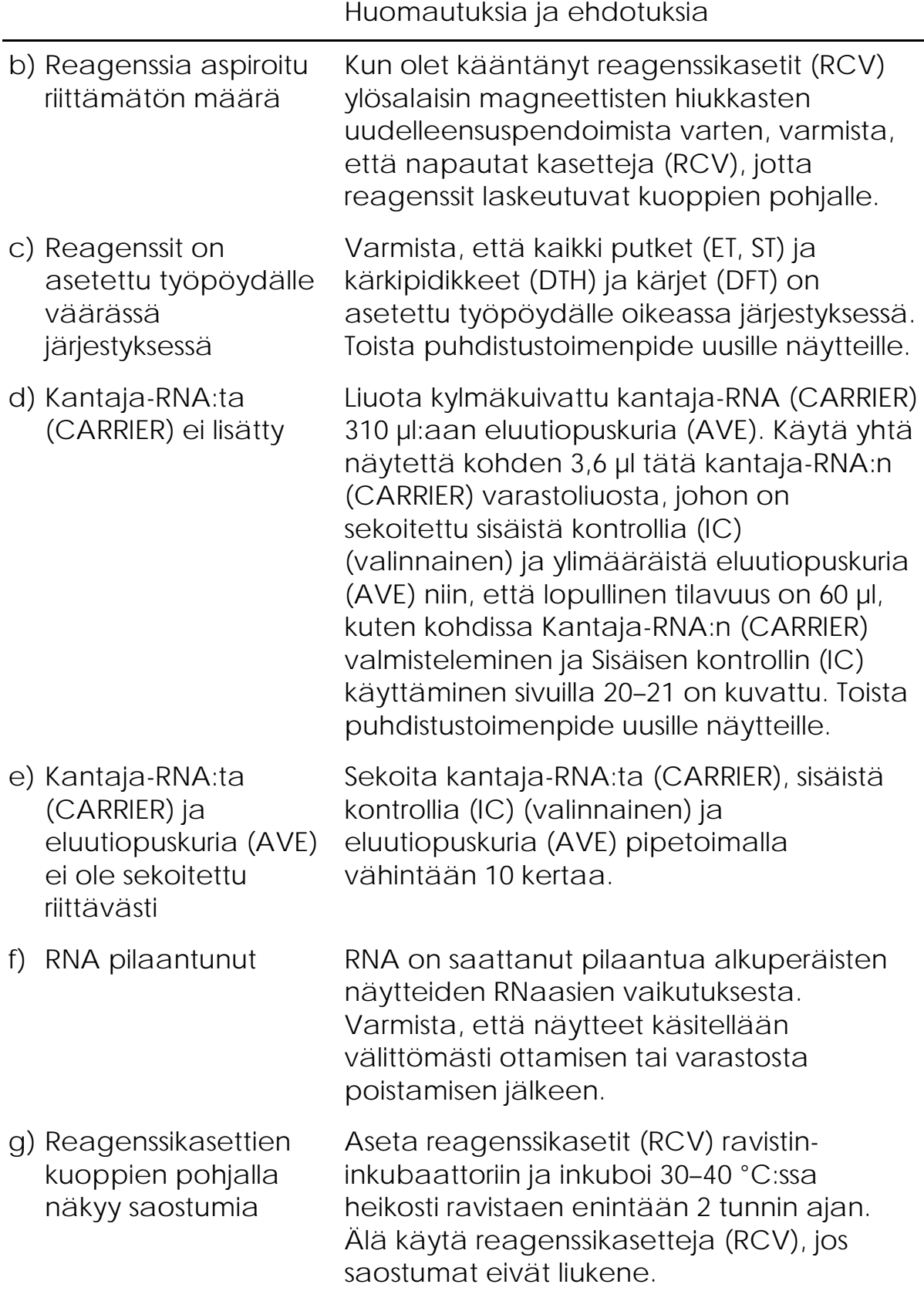

RNA tai DNA ei toimi hyvin myöhemmissä sovelluksissa

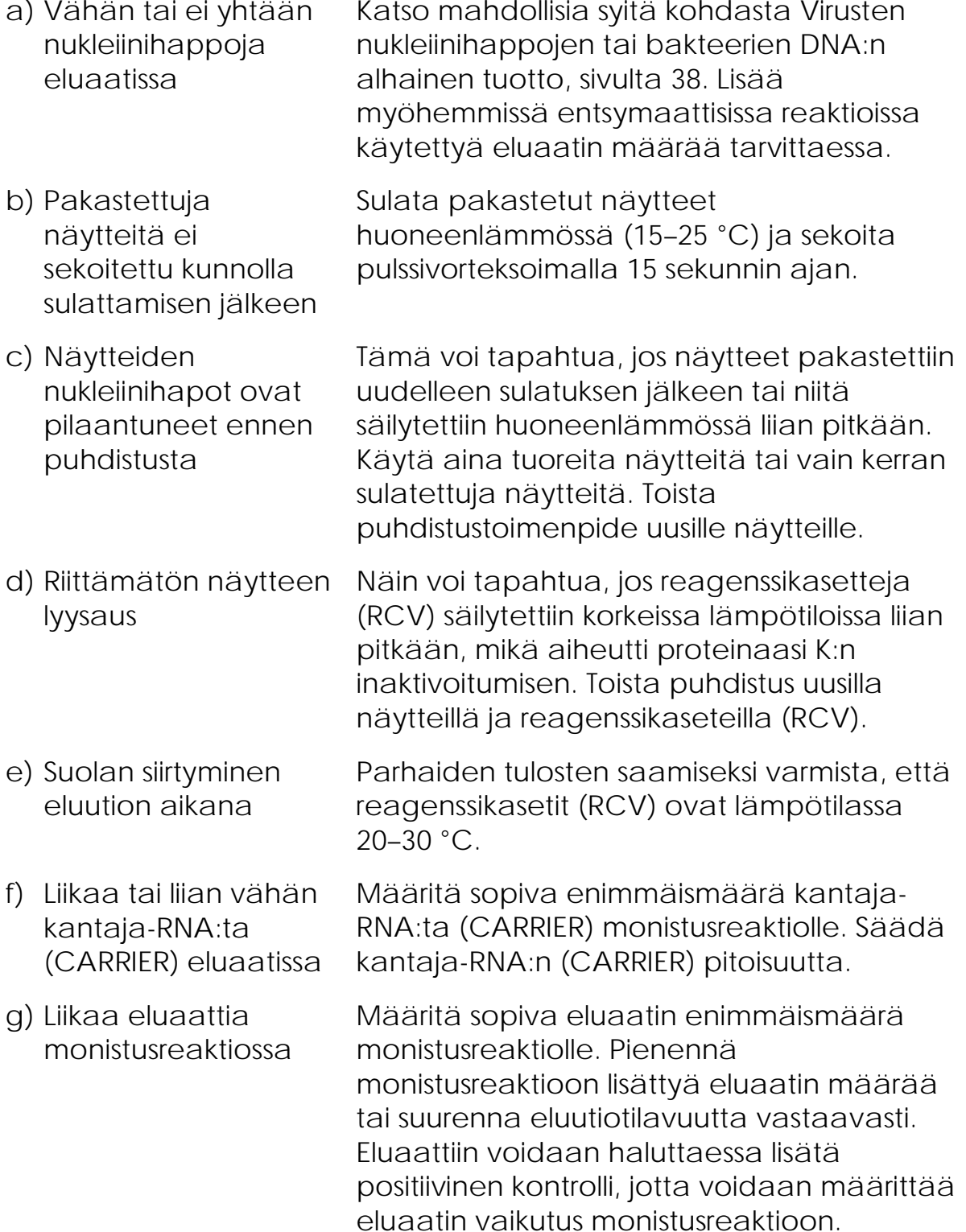

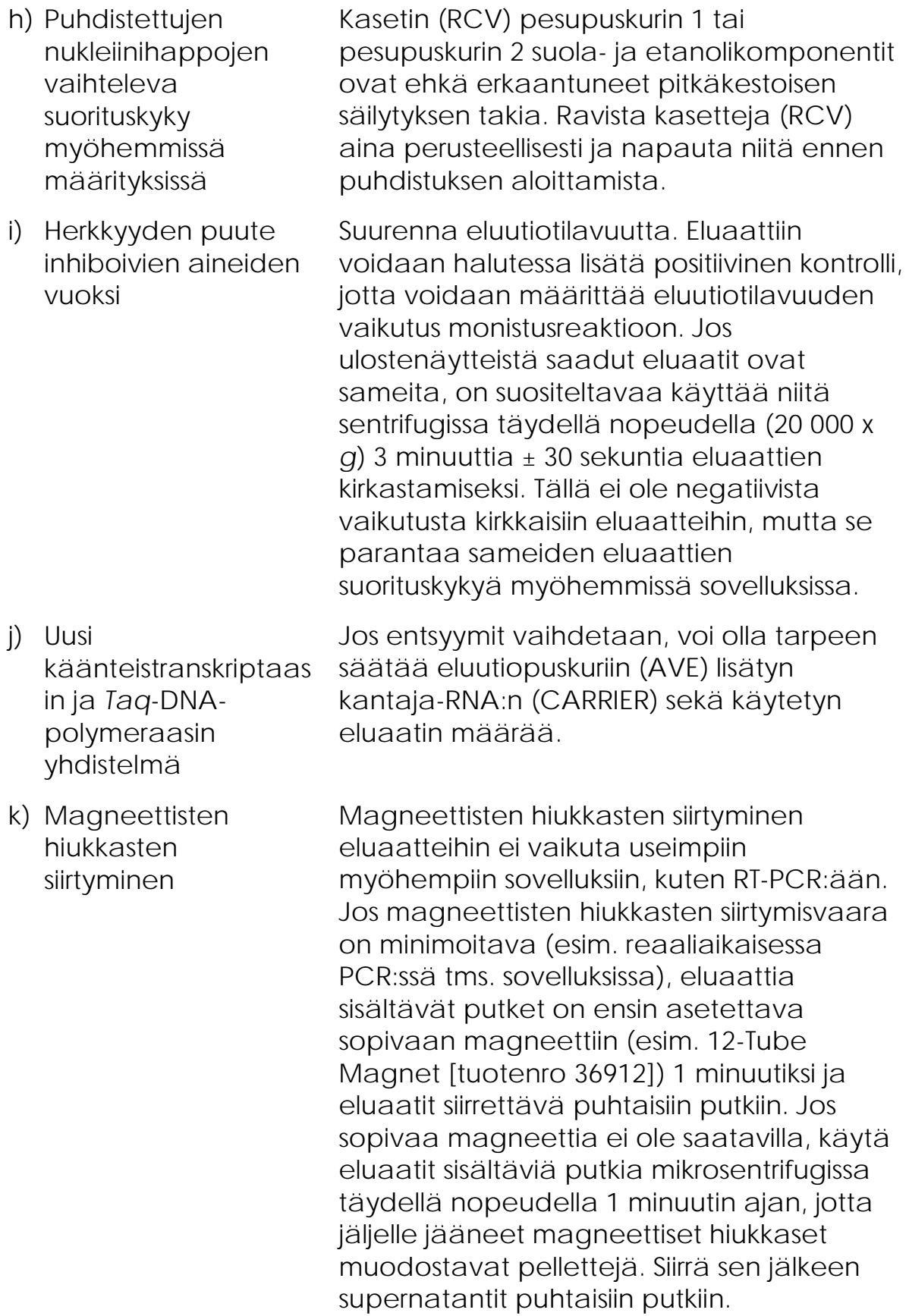

# Liite A: Näyttöön tulevat ilmoitukset

Ohjelmiston työpöydän valmistelun aikana, protokolla-ajon aikana sekä protokolla-ajon jälkeen näyttämät ilmoitukset on lueteltu taulukoissa 11– 13. Taulukoissa lueteltujen ilmoitusten numerot vastaavat ohjelmiston ilmoituksissa näkyviä numeroita.

Yleiset EZ1-laitteen näytössä näkyvät virheilmoitukset on esitetty EZ1 laitteen mukana tulevassa käyttöoppaassa.

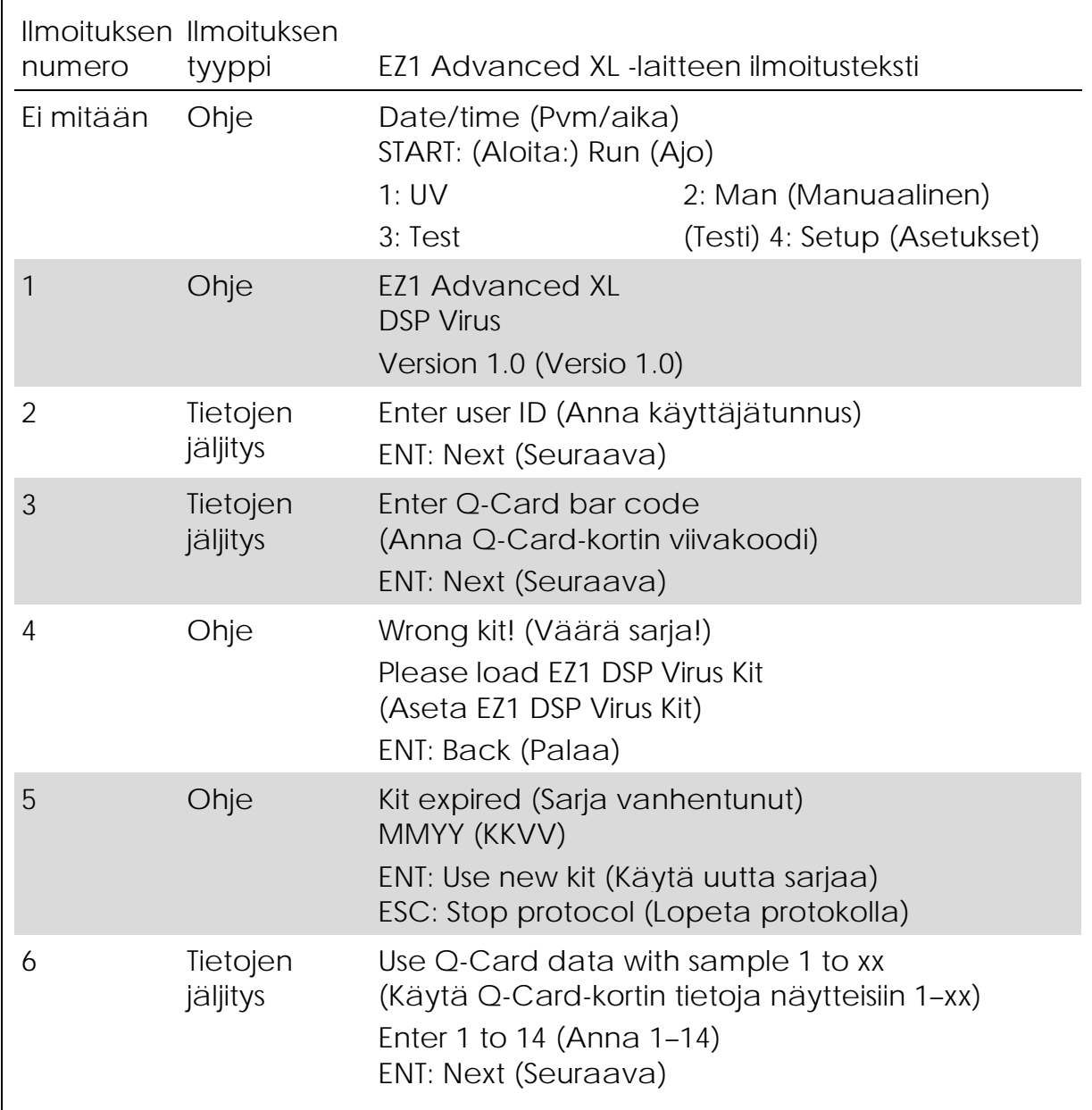

Taulukko 11. EZ1 Advanced XL DSP Virus -toimenpiteen ilmoitukset

Taulukko 11. Jatkoa

| numero         | Ilmoituksen Ilmoituksen<br>tyyppi | EZ1 Advanced XL -laitteen ilmoitusteksti                                                                                                    |
|----------------|-----------------------------------|----------------------------------------------------------------------------------------------------|
| $\overline{7}$ | Ohje                              | Do you want to process more samples with<br>another kit lot<br>(Haluatko käsitellä lisää näytteitä toisella<br>sarjaerällä)<br>ENT: Yes (Kyllä), ESC: no (Ei) |
| 8              | Tietojen<br>jäljitys              | Do you want to add sample ID?<br>(Haluatko lisätä näytetunnuksen?)<br>ENT: Yes (Kyllä)<br>ESC: No (Ei)                                                        |
| 9              | Tietojen<br>jäljitys              | Enter sample ID for sample no. [x]<br>(Anna näytetunnus näytteestä nro [x])<br>ENT: Next (Seuraava)                                                           |
| 10             | Tietojen<br>jäljitys              | Do you want to check sample IDs?<br>(Haluatko tarkistaa näytetunnukset?)<br>ENT: Yes (Kyllä)<br>ESC: No (Ei)                                                  |
| 11             | Tietojen<br>jäljitys              | ID 1: (Tunniste 1:)<br>ID 2: (Tunniste 2:)<br>ID 3: (Tunniste 3:)<br>DOWN: (ALAS:) Next (Seuraava)                                                            |
| 12             | Tietojen<br>jäljitys              | ID 4: (Tunniste 4:)<br>ID 5: (Tunniste 5:)<br>ID 6: (Tunniste 6:)<br>DOWN: (ALAS:) Next (Seuraava), UP (YLÖS:) Back<br>(Palaa)                                |
| 13             | Tietojen<br>jäljitys              | ID 7: (Tunniste 7:)<br>ID 8: (Tunniste 8:)<br>ID 9: (Tunniste 9:)<br>DOWN: (ALAS:) Next (Seuraava), UP (YLÖS:) Back<br>(Palaa)                                |
| 14             | Tietojen<br>jäljitys              | ID 10: (Tunniste 10:)<br>ID 11: (Tunniste 11:)<br>ID 12: (Tunniste 12:)<br>DOWN: (ALAS:) Next (Seuraava), UP: (YLÖS:) Back<br>(Palaa)                         |

Taulukko 11. Jatkoa

| numero | Ilmoituksen Ilmoituksen<br>tyyppi | EZ1 Advanced XL -laitteen ilmoitusteksti                                                                                                    |
|--------|-----------------------------------|----------------------------------------------------------------------------------------------------|
| 15     | Tietojen<br>jäljitys              | ID 13: (Tunniste 13:)<br>ID 14: (Tunniste 14:)<br>ESC: Rescan (Skannaa uudelleen)<br>DOWN: (ALAS:) Next (Seuraava), UP: (YLÖS:)<br>Back (Palaa) |
| 16     | Tietojen<br>jäljitys              | Do you want to add assay information?<br>(Haluatko lisätä määritystiedot?)<br>ENT: Yes (Kyllä), ESC: No (Ei)                                    |
| 17     | Tietojen<br>jäljitys              | Enter assay ID for sample no. [x]<br>(Anna näytetunnus näytteestä nro [x])<br>ENT: Next (Seuraava)                                              |
| 18     | Tietojen<br>jäljitys              | Do you want to check assay IDs?<br>(Haluatko tarkistaa määritystunnukset?)<br>ENT: Yes (Kyllä)<br>ESC: No (Ei)                                  |
| 19     | Tietojen<br>jäljitys              | Do you want to add notes?<br>(Haluatko lisätä muistiinpanoja?)<br>ENT: Yes (Kyllä)<br>ESC: No (Ei)                                              |
| 20     | Tietojen<br>jäljitys              | Enter notes for sample no. [x]<br>(Anna muistiinpanot näytteestä nro [x])<br>ENT: Next (Seuraava)                                               |
| 21     | Tietojen<br>jäljitys              | Do you want to check notes?<br>(Haluatko tarkistaa muistiinpanot?)<br>ENT: Yes (Kyllä)<br>ESC: No (Ei)                                          |
| 22     | Valinta                           | Select sample volume:<br>(Valitse näytetilavuus:)<br>1: 100 ul 2: 200 ul<br>3:400 ul                                                            |

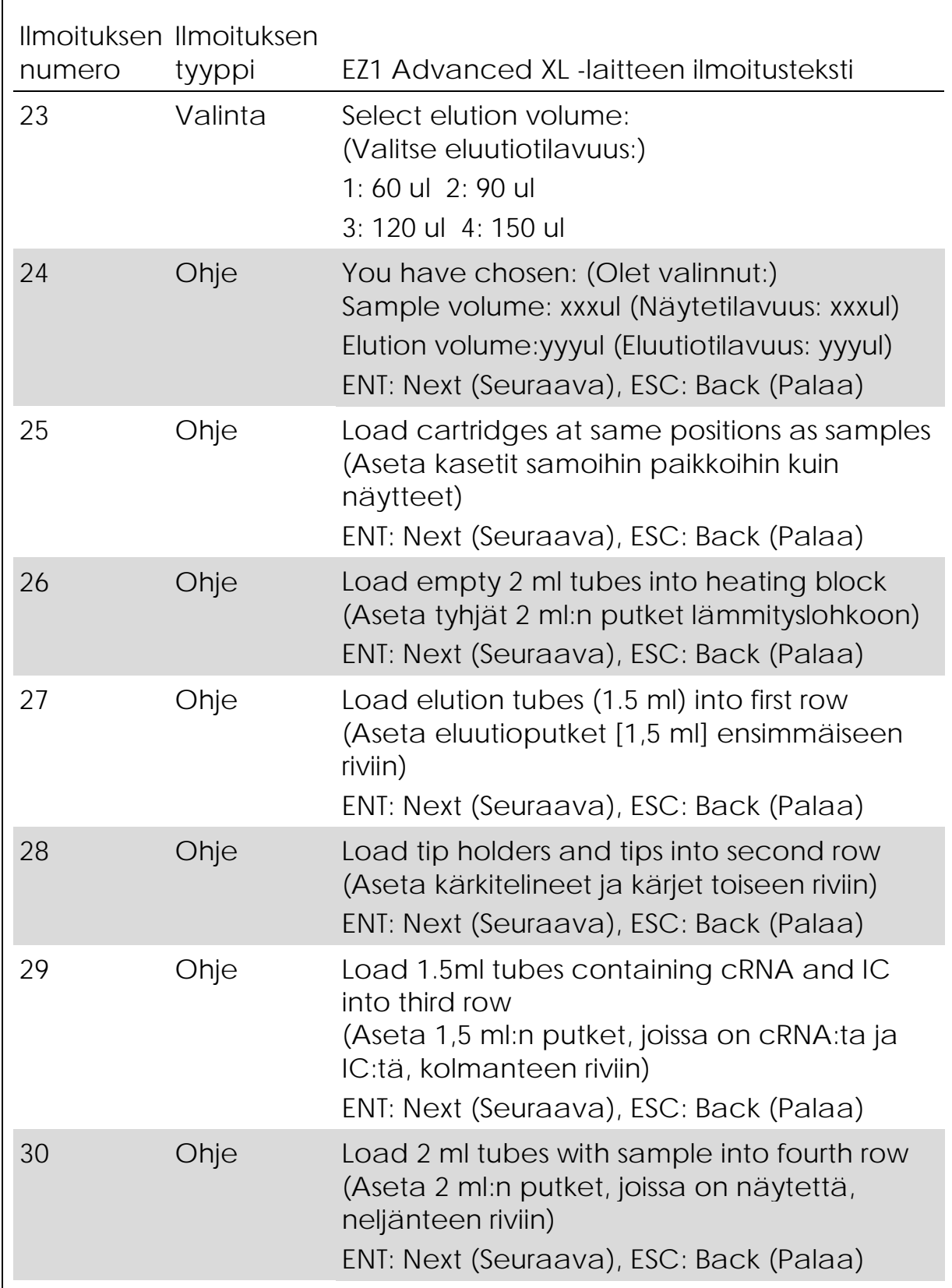

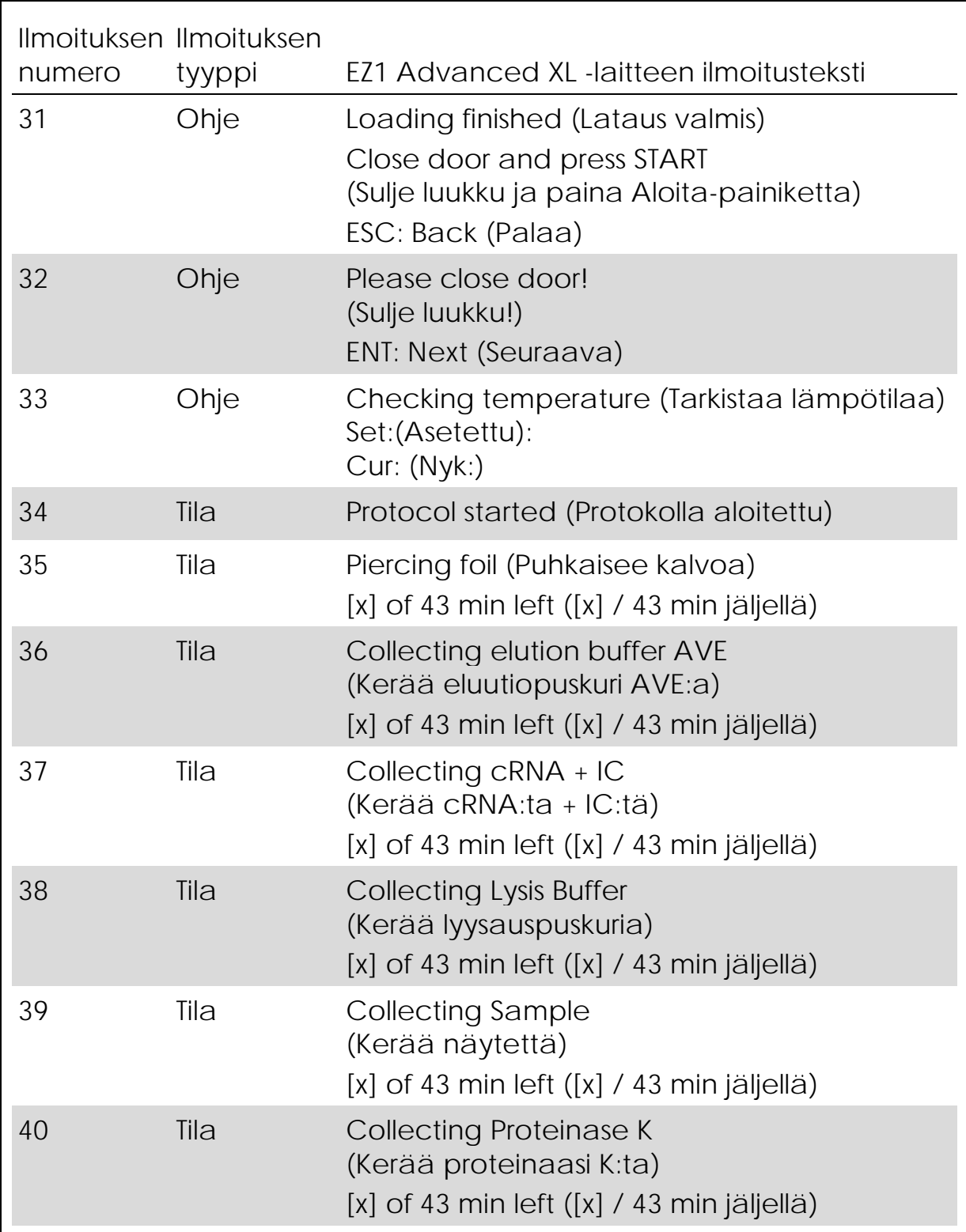

Taulukko 11. Jatkoa

| numero | Ilmoituksen Ilmoituksen<br>tyyppi | EZ1 Advanced XL -laitteen ilmoitusteksti                                                                                                |
|--------|-----------------------------------|----------------------------------------------------------------------------------------------------|
| 41     | Tila                              | Mixing Iysate (Sekoittaa Iysaattia)<br>$[x]$ of 43 min left ( $[x]$ / 43 min jäljellä)                                                  |
| 42     | Tila                              | 15 min Incubation<br>(15 min:n inkubaatio)<br>[x] of 43 min left ([x] / 43 min jäljellä)                                                |
| 43     | Tila                              | Tip touch (Kärjen kosketus)<br>$[x]$ of 43 min left ( $[x]$ / 43 min jäljellä)                                                          |
| 44     | Tila                              | <b>Collecting Binding Buffer</b><br>(Kerää sidontapuskuria)<br>$[x]$ of 43 min left ( $[x]$ / 43 min jäljellä)                          |
| 45     | Tila                              | <b>Collecting Lysis Buffer</b><br>(Kerää lyysauspuskuria)<br>$[x]$ of 43 min left $([x] / 43$ min jäljellä)                             |
| 46     | Tila                              | Collecting Beads (Kerää helmiä)<br>$[x]$ of 43 min left $([x] / 43$ min jäljellä)                                                       |
| 47     | Tila                              | Resuspending Beads in Binding Buffer<br>(Uudelleensuspendoi helmiä sidontapuskuriin)<br>$[x]$ of 43 min left ( $[x]$ / 43 min jäljellä) |
| 48     | Tila                              | <b>Transfering Lysate</b><br>(Siirtää lysaattia)<br>$[x]$ of 43 min left $([x] / 43$ min jäljellä)                                      |
| 49     | Tila                              | <b>Binding Magnetic Separation</b><br>(Sidonta Magneetilla erottaminen)<br>$[x]$ of 43 min left ( $[x]$ / 43 min jäljellä)              |
| 50     | Tila                              | Wash 1 (Pesu 1)<br>Magnetic separation (Magneetilla<br>erottaminen)<br>$[x]$ of 43 min left ( $[x]$ / 43 min jäljellä)                  |

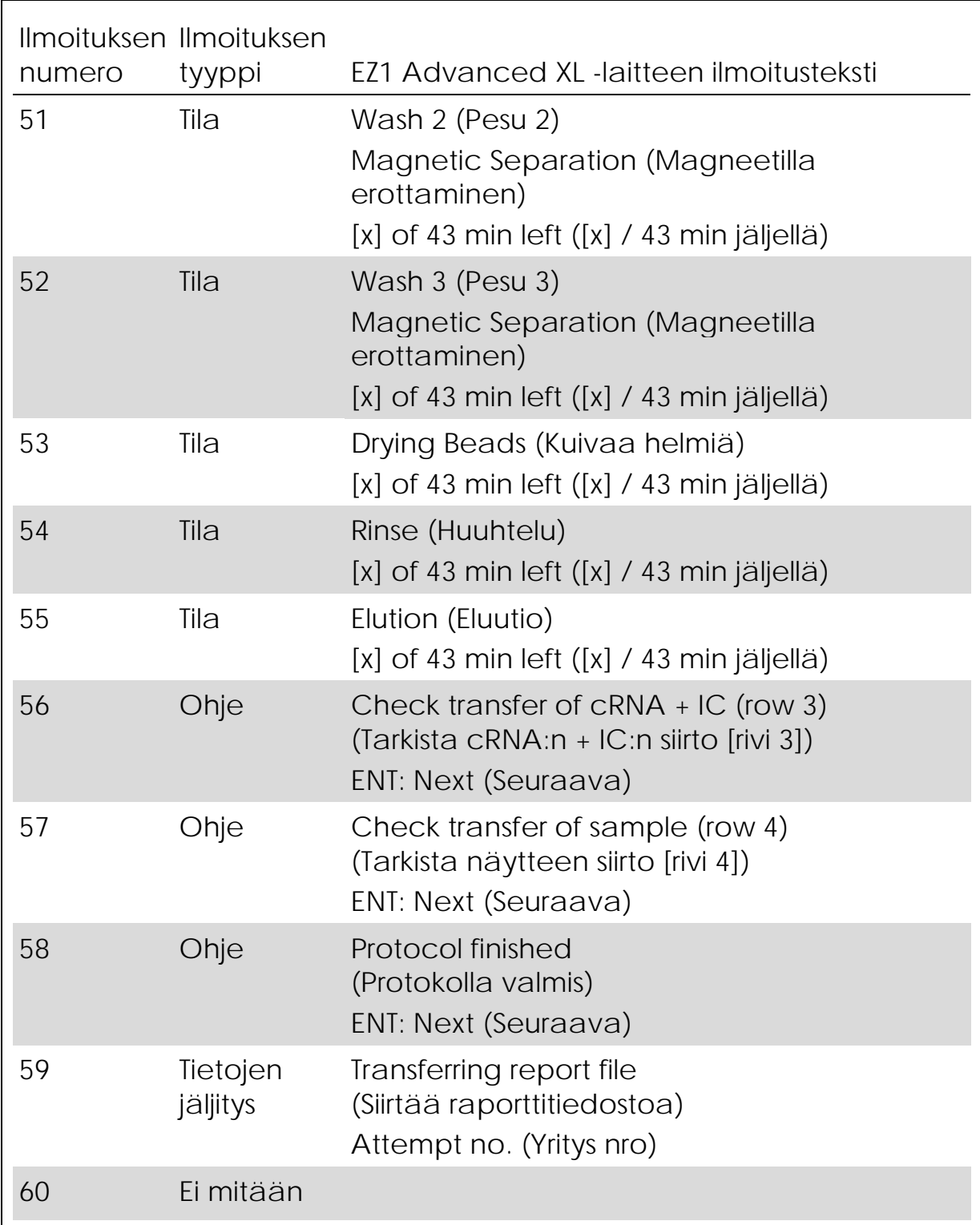

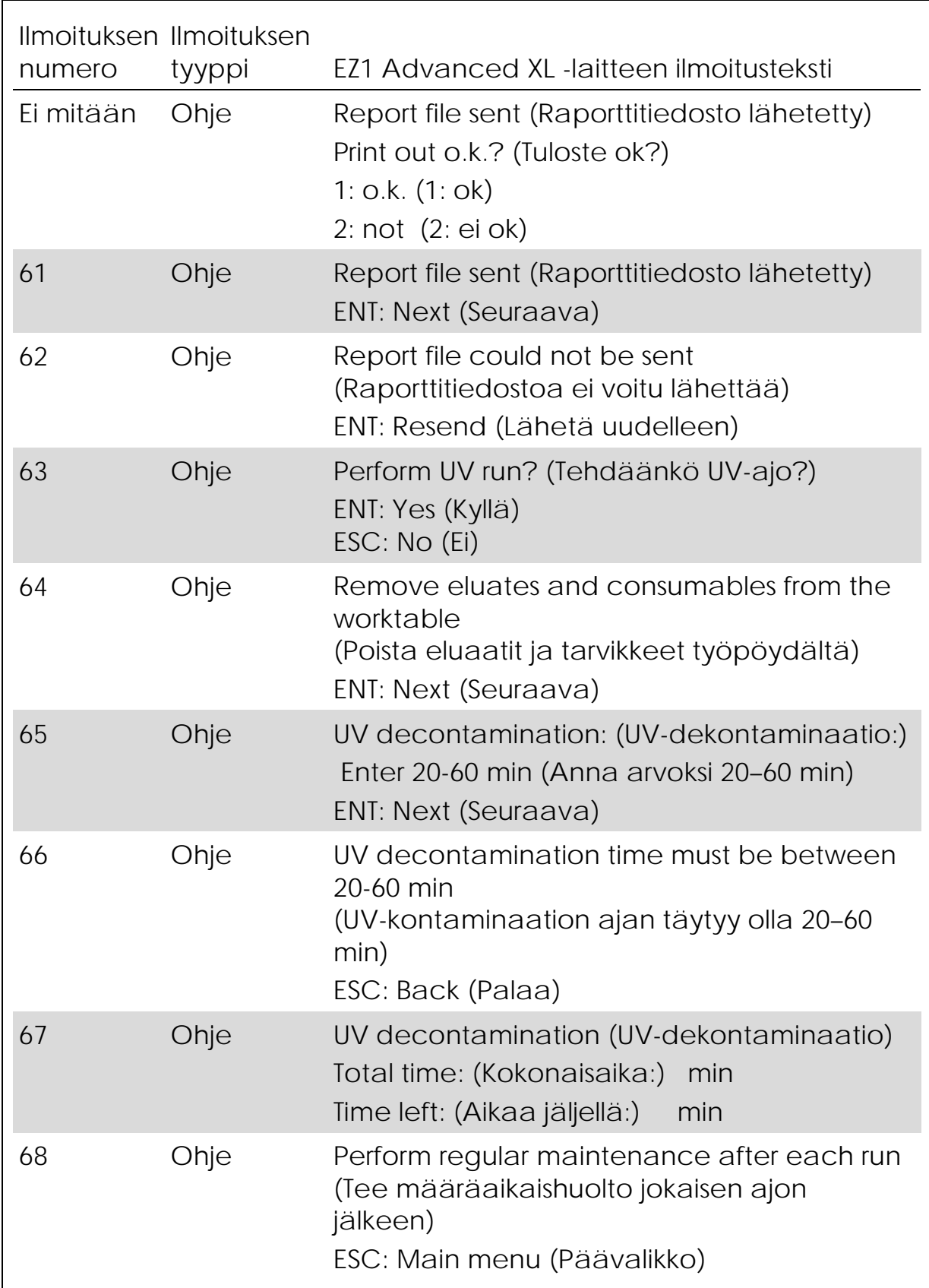

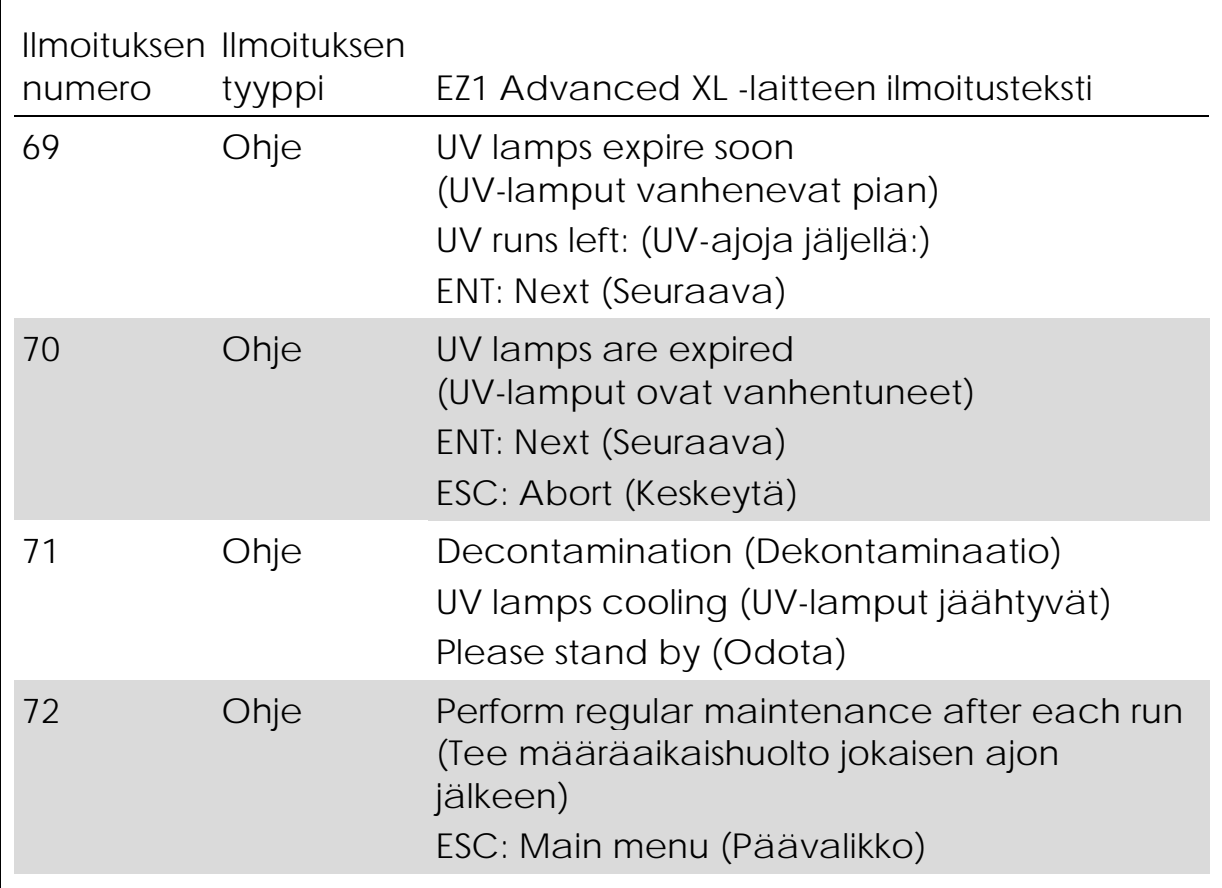

Taulukko 12 EZ1 Advanced DSP Virus -toimenpiteen ilmoitukset

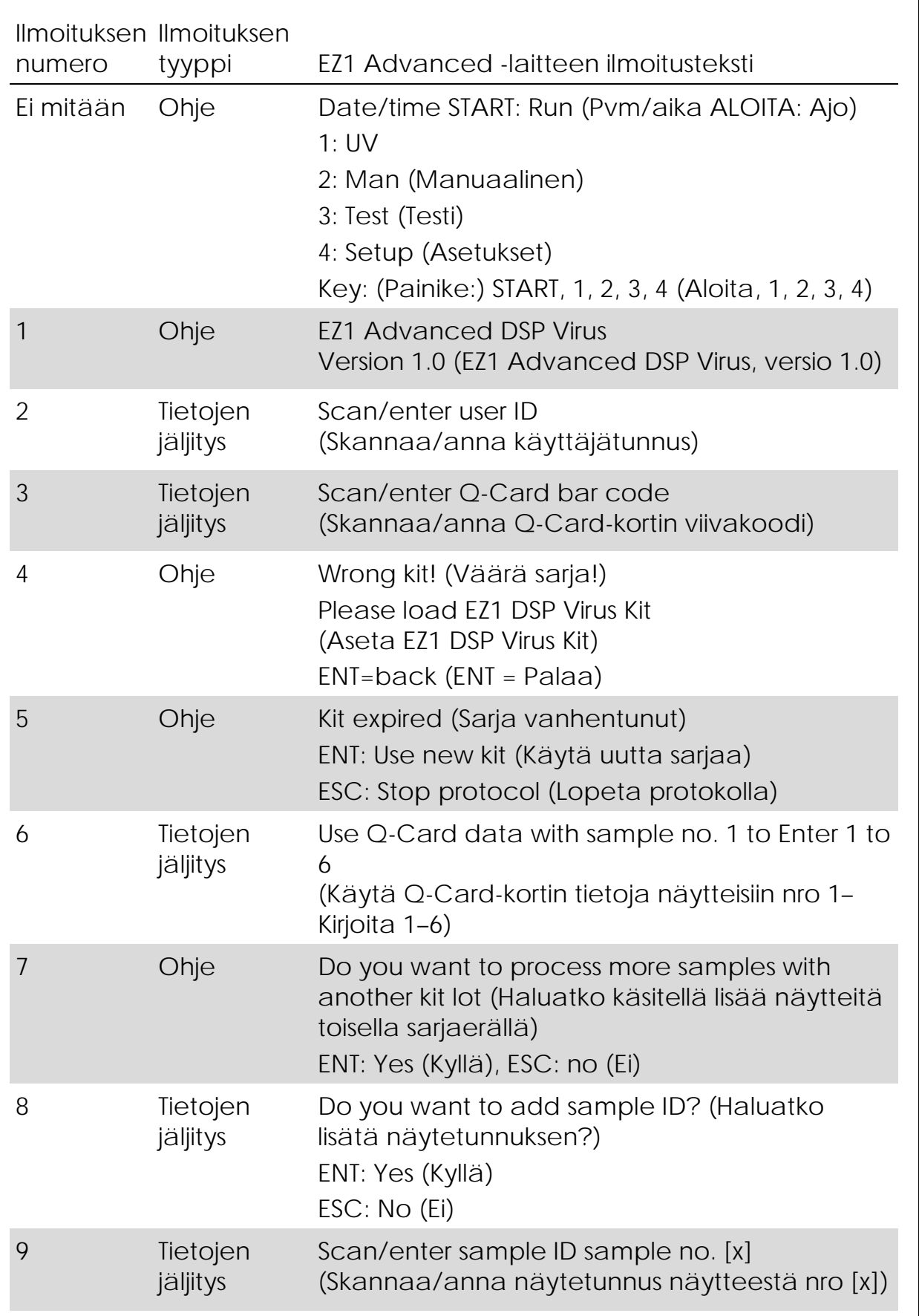

Taulukko 12. Jatkoa

| numero | Ilmoituksen Ilmoituksen<br>tyyppi | EZ1 Advanced -laitteen ilmoitusteksti                                                         |
|--------|-----------------------------------|-----------------------------------------------------------------------------------------------|
| 10     |                                   | Tietojen jäljitys ID1: (Tunniste 1:)                                                          |
|        |                                   | ID2: (Tunniste 2:)                                                                            |
|        |                                   | ID3: (Tunniste 3:)                                                                            |
|        |                                   | Next= $ENT$ (Seuraava = $ENT$ )                                                               |
| 11     |                                   | Tietojen jäljitys ID4: (Tunniste 4:)                                                          |
|        |                                   | ID5: (Tunniste 5:)                                                                            |
|        |                                   | ID6: (Tunniste 6:)                                                                            |
|        |                                   | Next=ENT, ID1-3=Up (Seuraava = ENT, ID1-3 = ylös)                                             |
| 12     |                                   | Tietojen jäljitys Do you want to add assay information?<br>(Haluatko lisätä määritystiedot?)  |
|        |                                   | ENT: Yes (Kyllä), ESC: No (Ei)                                                                |
| 13     |                                   | Tietojen jäljitys Scan/enter assay ID                                                         |
|        |                                   | (Skannaa/anna määrityksen tunnus)                                                             |
|        |                                   | ID sample no. [x] (Tunniste näytteen nro [x])                                                 |
| 14     |                                   | Tietojen jäljitys Do you want to add notes?<br>(Haluatko lisätä muistiinpanoja?)              |
|        |                                   | ENT: Yes (Kyllä)                                                                              |
|        |                                   | ESC: No (Ei)                                                                                  |
| 15     |                                   | Tietojen jäljitys Scan/enter notes sample no. [x]                                             |
|        |                                   | (Skannaa/anna muistiinpanoja näytteestä nro [x])                                              |
| 16     | Ohje                              | Select sample volume: (Valitse näytetilavuus:)                                                |
|        |                                   | 1:100 ul                                                                                      |
|        |                                   | 2: 200 ul                                                                                     |
|        |                                   | 3:400 ul                                                                                      |
| 17     | Ohje                              | Select elution volume: (Valitse eluutiotilavuus:)                                             |
|        |                                   | $1:60$ ul                                                                                     |
|        |                                   | 2: 90 ul                                                                                      |
|        |                                   | 3:120 ul                                                                                      |
|        |                                   | 4:150 ul                                                                                      |
| 18     | Ohje                              | You have chosen: (Olet valinnut:)                                                             |
|        |                                   | Sample volume: (Näytetilavuus:) [xxx] ul                                                      |
|        |                                   | Elution volume: (Eluutiotilavuus:) [yyy] ul                                                   |
|        |                                   | Next=Any, Prev=Esc (Seuraava = mikä tahansa,<br>edellinen = Esc)                              |
| 19     | Ohje                              | Load cartridges at same positions as sample (Aseta<br>kasetit samoihin paikkoihin kuin näyte) |
|        |                                   | Next=Any, Prev=Esc (Seuraava = mikä tahansa,<br>edellinen = Esc)                              |

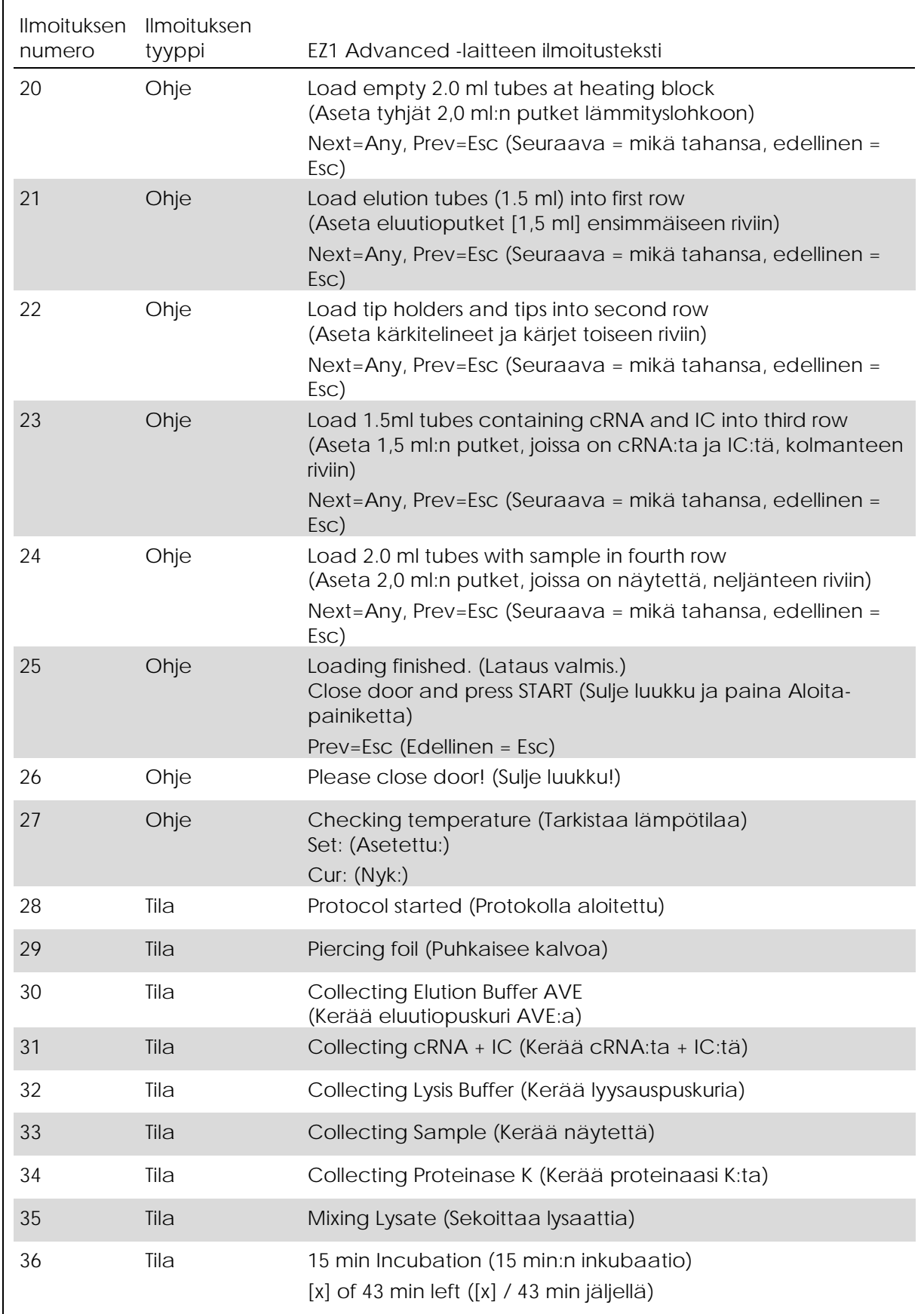

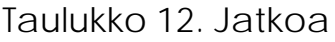

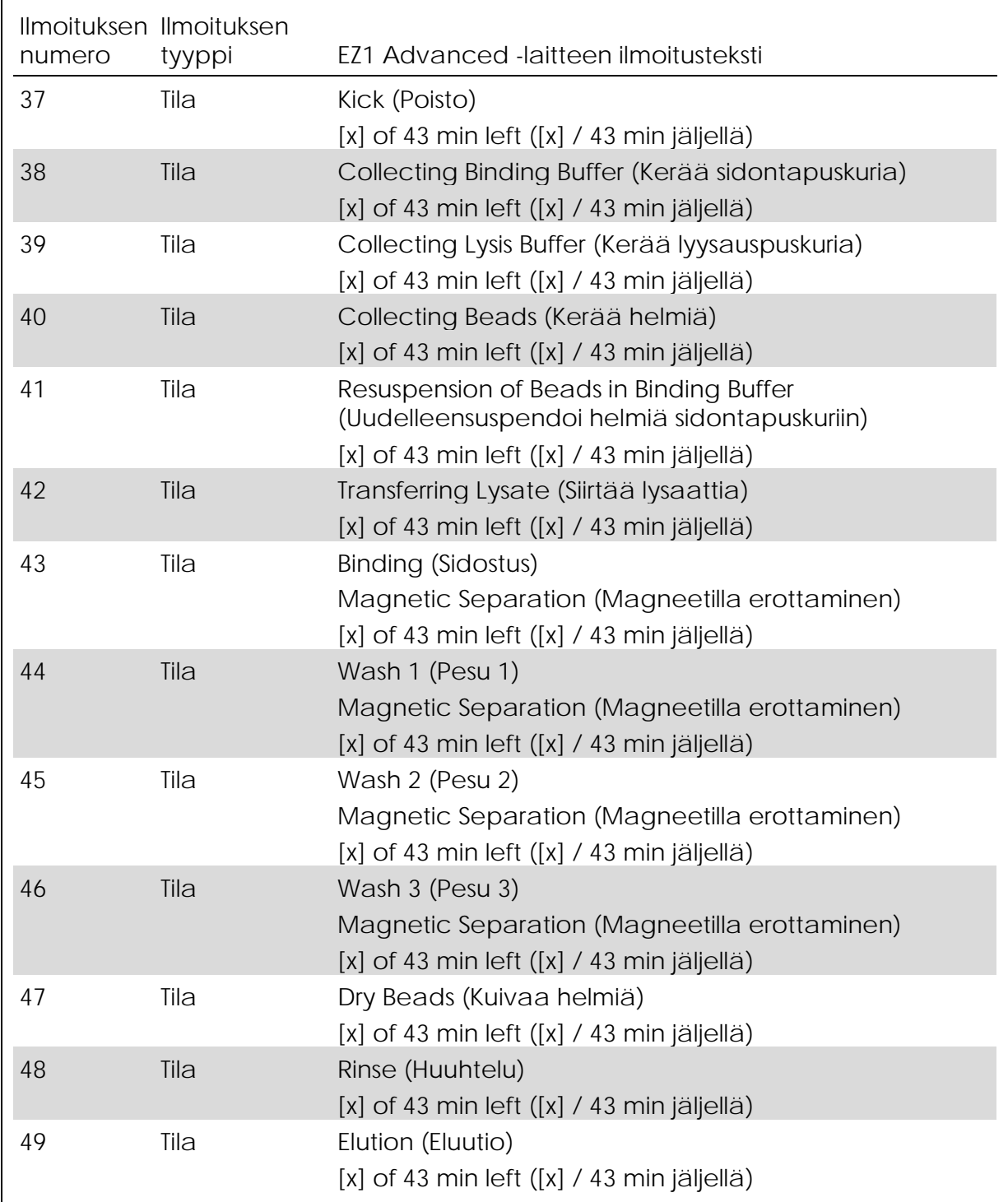

Taulukko 12. Jatkoa

| numero | Ilmoituksen Ilmoituksen | EZ1 Advanced -laitteen ilmoitusteksti                                                                                                 |
|--------|-------------------------|----------------------------------------------------------------------------------------------------|
| 50     | tyyppi<br>Ohje          | Check transfer of $cRNA + IC$ (row 3)<br>(Tarkista cRNA:n + IC:n siirto [rivi 3])<br>Next=Any (Seuraava = mikä tahansa)               |
| 51     | Ohje                    | Check transfer of sample (row 4)<br>(Tarkista näytteen siirto [rivi 4])<br>Next=Any (Seuraava = mikä tahansa)                         |
| 52     | Ohje                    | Protocol finished (Protokolla valmis)                                                                                                 |
| 53     | Tietojen<br>jäljitys    | Transfer Report file, attempt no.<br>(Siirtää raporttitiedostoa, yritys nro)                                                          |
| 54     | Ohje                    | Report file sent (Raporttitiedosto lähetetty)<br>$Next = ENT (Seuraava = ENT)$                                                        |
| 55     | Ohje                    | Report file could not be sent<br>(Raporttitiedostoa ei voitu lähettää)<br>Resend=ENT (Lähetä uudelleen = ENT)                         |
| 56     | Ohje                    | Perform UV run? (Tehdäänkö UV-ajo?)<br>ENT: Yes (Kyllä)<br>ESC: No (Ei)                                                               |
| 57     | Ohje                    | UV decontamination (UV-dekontaminaatio)<br>Set time min (Asetettu aika<br>min)<br>Key:0-9, ENT (Painike: 0-9, ENT)                    |
| 58     | Ohje                    | UV decontamination. (UV-dekontaminaatio.)<br>Time must be between 20-60 min<br>(Ajan täytyy olla 20–60 min)<br>Key:ESC (Painike: ESC) |
| 59     | Ohje                    | UV decontamination (UV-dekontaminaatio)<br>Time left: (Aikaa jäljellä:)<br>min                                                        |
| 60     | Ohje                    | Perform regular maintenance after each run<br>(Tee määräaikaishuolto jokaisen ajon<br>jälkeen)<br>ESC= Main menu (ESC = Päävalikko)   |

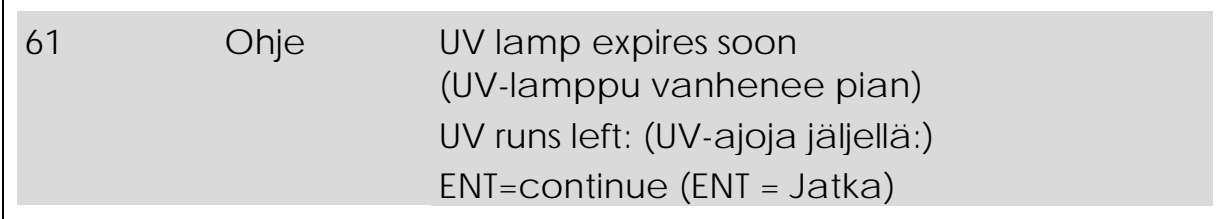

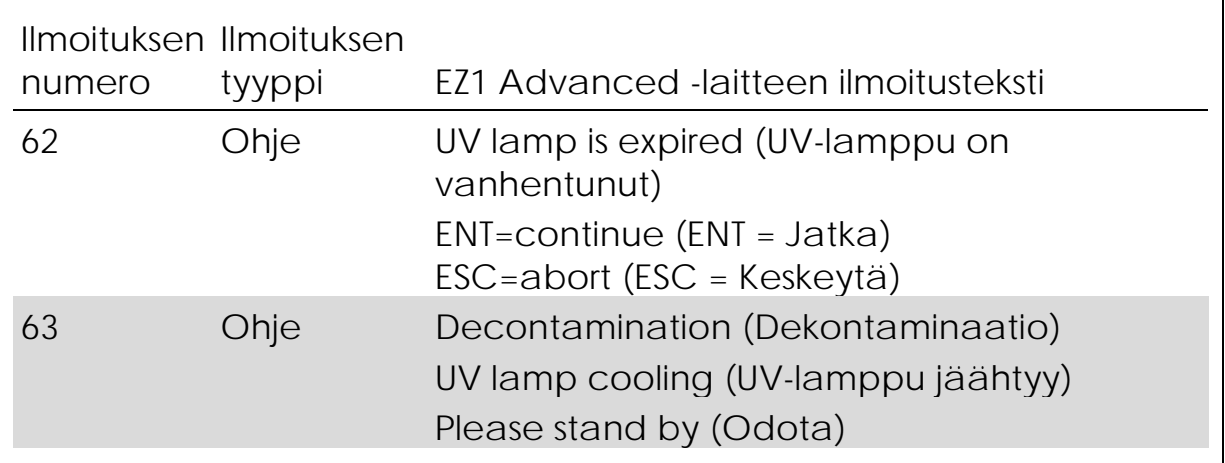

Taulukko 13. BioRobot EZ1 DSP[∗](#page-58-0) Virus -toimenpiteen ilmoitukset

<span id="page-58-0"></span><sup>∗</sup> Ei saatavilla Yhdysvalloissa tai Kanadassa.

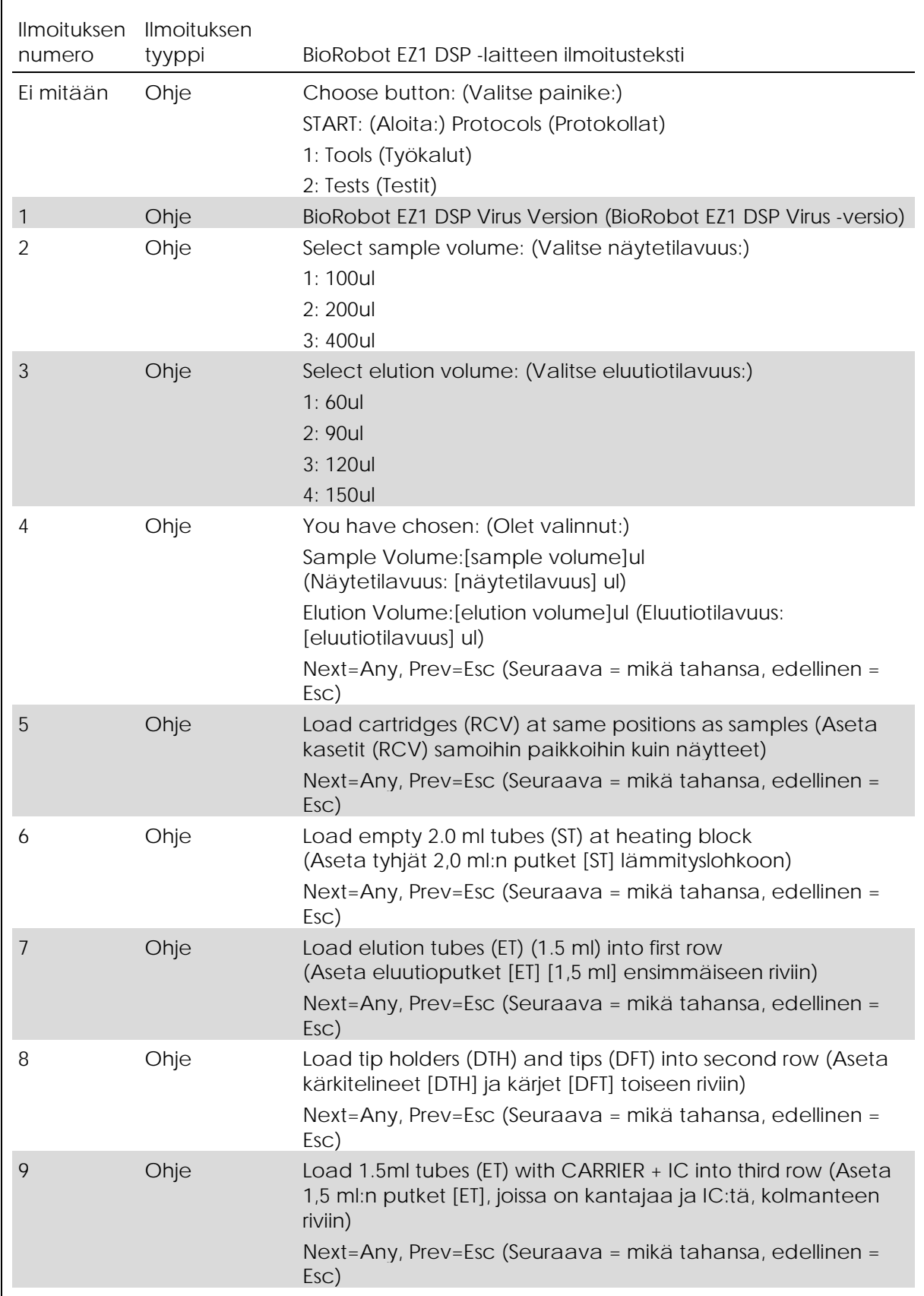

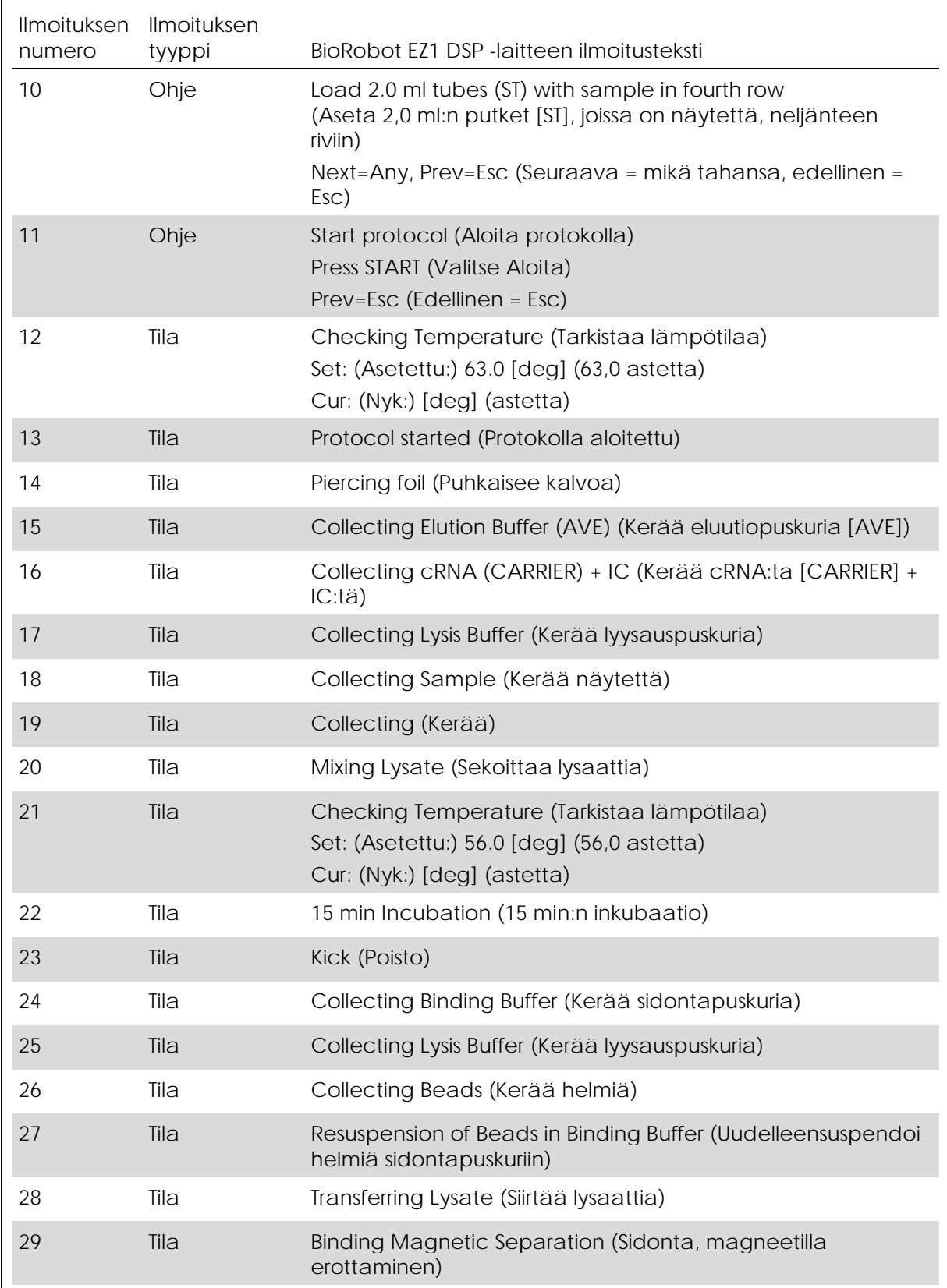

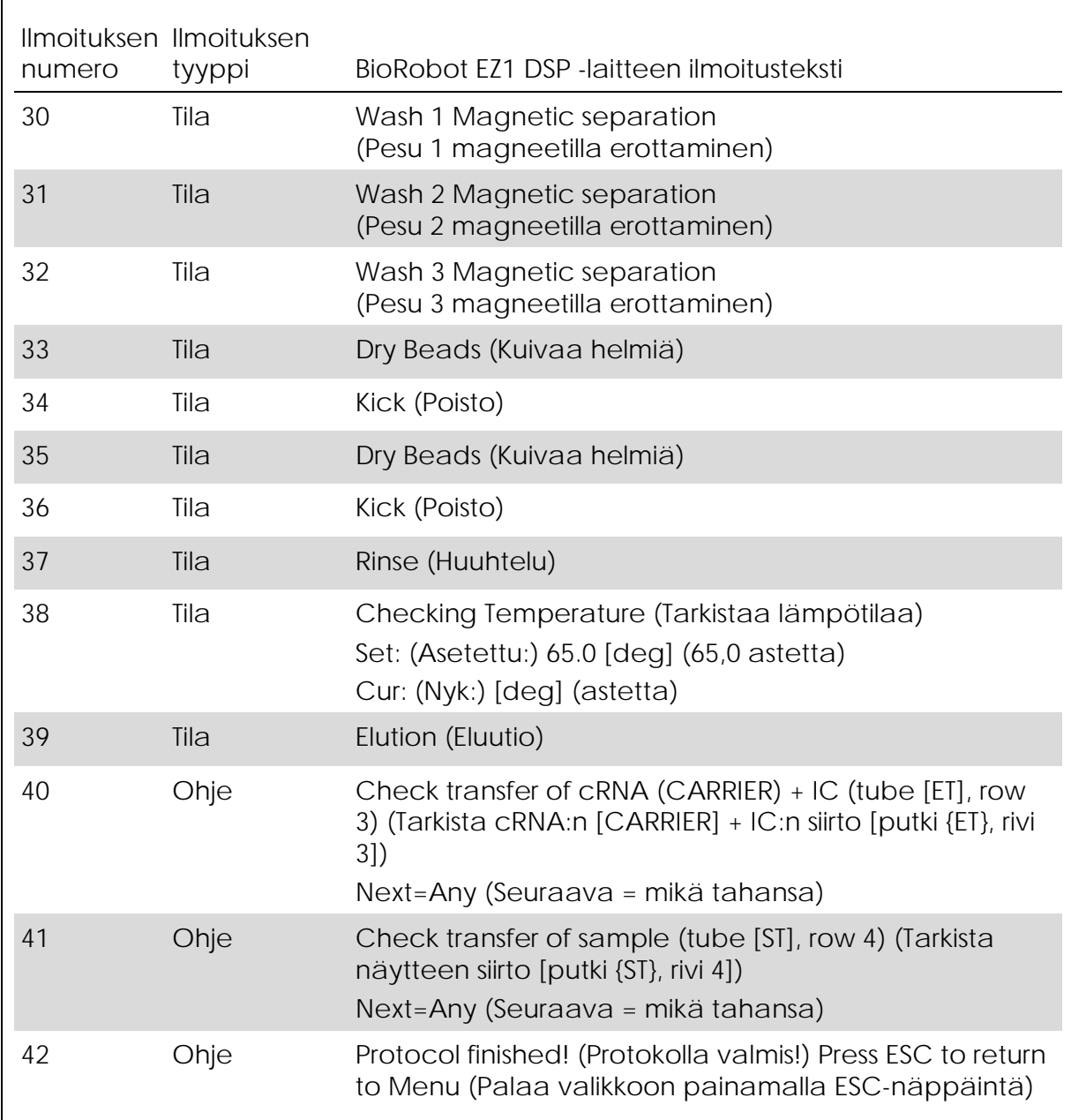

## Liite B Sisäisen kontrollin (IC) määrän laskeminen

Näytteen valmistelun ja myöhempien määritysten tehokkuuden seuraaminen voi edellyttää sisäisen kontrollin (IC) lisäämistä näytteenvalmisteluprosessiin. Kun lasketaan EZ1 DSP Virus -protokollan edellyttämä sisäisen kontrollin (IC) määrä, on otettava huomioon IC:tä sisältävän puskurin lisätty määrä per näyte sekä tietyn määrityksen eluutiotilavuus.

Sen määrittäminen, kuinka paljon sisäistä kontrollia (IC) on myöhemmissä reaktioissa

Voit määrittää tietyssä myöhemmässä määrityksessä läsnä olevan sisäisen kontrollin (IC) tilavuuden seuraavalla kaavalla:

 $IC_{RXN}$  = ICLB x LBSAM x ELRXN  $(LB<sub>TOT</sub> + IC<sub>LB</sub>)$  x  $EL<sub>SAM</sub>$ 

missä:

ICRXN = sisäisen kontrollin (IC) tilavuus myöhempää reaktiota kohden

 $IC<sub>LB</sub>$  = sisäisen kontrollin (IC) lyysauspuskuriin (LB) lisätty tilavuus

LBSAM = lyysauspuskurin (LB) tilavuus per näyte

ELRXN = eluaatin tilavuus myöhempää reaktiota kohden

LBTOT = lyysauspuskurin (LB) ja kantaja-RNA:n (CARRIER) protokollassa käytetty kokonaistilavuus

ELSAM = eluaatin tilavuus per näyte

Käytettäessä esimerkkinä aiemmin mainittua määritysjärjestelmää: Käyttäjä 1 lisää 39 µl sisäistä kontrollia (ICLB) 8,4 ml:aan lyysauspuskuria (LB) ja 140 µl:aan kantaja-RNA:ta (CARRIER). Käyttämällä määritysjärjestelmän manuaalista viitetoimenpidettä lisätään 625 µl lyysauspuskuria (LB) per näyte (LBSAM), ja käytetty eluutiotilavuus on 75 µl (ELSAM). Käyttäjä 1 käyttää 50 µl eluaattia jokaista myöhempää reaktiota kohden (ELRXN). Sisäisen kontrolliliuoksen tilavuus jokaisessa myöhemmässä reaktiossa (IC<sub>RXN</sub>) on:

$$
IC_{RXN} = \frac{39 \text{ }\mu\text{I} \times 625 \text{ }\mu\text{I} \times 50 \text{ }\mu\text{I}}{(8540 \text{ }\mu\text{I} + 39 \text{ }\mu\text{I}) \times 75 \text{ }\mu\text{I}} = 1,89 \text{ }\mu\text{I}
$$

Tietyn määritysjärjestelmän lopulliset myöhemmät reaktiot sisältävät 1,89 µl sisäistä kontrollia per reaktio.

Sen määrittäminen, kuinka paljon sisäistä kontrollia lisätään ennen aloittamista

Jos tiedät sisäisen kontrollin (IC) tilavuuden, joka sinulla täytyy olla myöhemmässä määrityksessä (ICRXN), sinun täytyy määrittää eluutiopuskurilla (AVE) ja kantaja-RNA:lla (CARRIER) laimennettavan sisäisen kontrollin määrä (ICAVE) ennen puhdistuksen aloittamista. Voit laskea tämän arvon seuraavalla kaavalla:

 $IC_{AVE} =$ ICrxn **x** ICtot **x** ELsam ICSAM x ELRXN

missä:

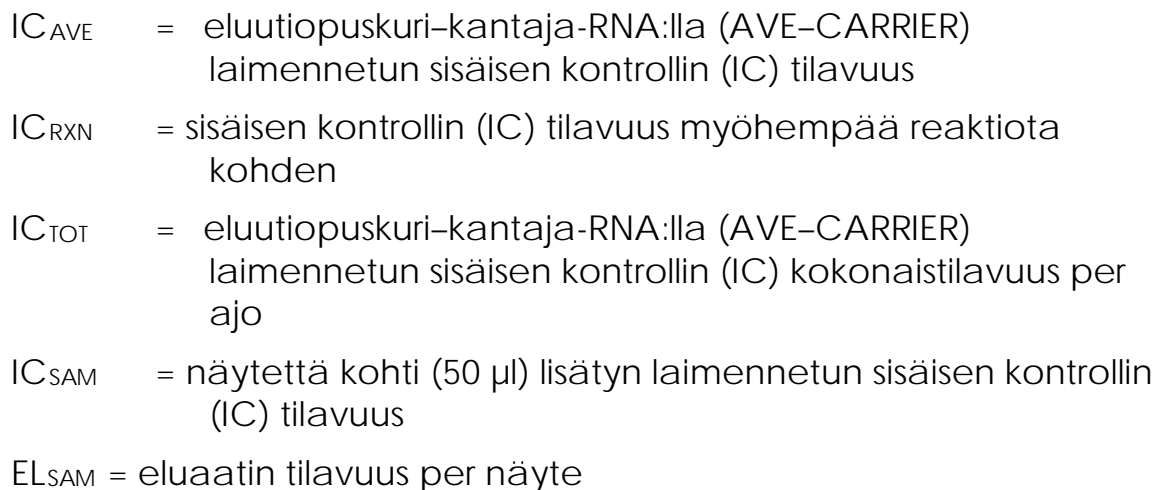

ELRXN = eluaatin tilavuus myöhempää reaktiota kohden

Esimerkki: Käyttäjä 2 työskentelee sellaisen määrityksen parissa, joka on optimoitu käytettäväksi 1,0 µl:n sisäisen kontrolliliuostilavuuden kanssa per reaktio (ICRXN) ja 20 µl:n eluaattitilavuuden kanssa per reaktio (ELRXN). Käyttäjä 2 noudattaa EZ1 DSP Virus -protokollaa ja 60 µl:n eluutiotilavuus (ELSAM) on valittu. Kunkin käsitellyn näytteen osalta on manuaalisesti pipetoitava 60 µl laimennettua sisäistä kontrollia (IC) 1,5 ml:n putkeen (ET) EZ1-työpöydän kohdassa 3, mutta EZ1 DSP Virus protokollan näytteenvalmisteluprosessin aikana EZ1-laite siirtää vain 50 µl laimennettua sisäistä kontrollia (ICSAM) kuopasta 3 sidontareaktioon. Kuudesta (6) yhdessä ajossa käsiteltävästä näytteestä laimennetun sisäisen kontrollin valmistettava kokonaistilavuus (IC $_{\text{TOI}}$ ) on:

 $IC_{TOT}$  = näytteiden tilavuus per ajo x 60 µl

 $= 6 \times 60 \mu l = 360 \mu l$ 

Käyttäjän 2 kuuteen (6) näytteeseen tarvitsema sisäisen kontrolliliuoksen tilavuus (ICAVE) on:

 $IC_{AVE} =$  $\frac{1 \text{ }\mu\text{l} \times 360 \text{ }\mu\text{l} \times 60 \text{ }\mu\text{l}}{(50 \text{ }\mu\text{l} \times 20 \text{ }\mu\text{l})} = 21,6 \text{ }\mu\text{l}$ 

Yhtä näytettä kohden IC-laimennukseen on lisättävä 3,6 µl kantaja-RNA (CARRIER) -varastoliuosta, jonka pitoisuus on 1 µg/µl. Kuudelle näytteelle on laskettava kokonaistilavuus:

Kantaja-RNA-varastoliuoksen kokonaistilavuus = 6 x 3,6 µl kantaja-RNAvarasto =  $21,6$  µl

Saadakseen lopulliseksi tilavuudeksi yhteensä 360 µl laimennettua sisäistä kontrollia (IC) käyttäjän on lisättävä eluutiopuskuria (AVE):

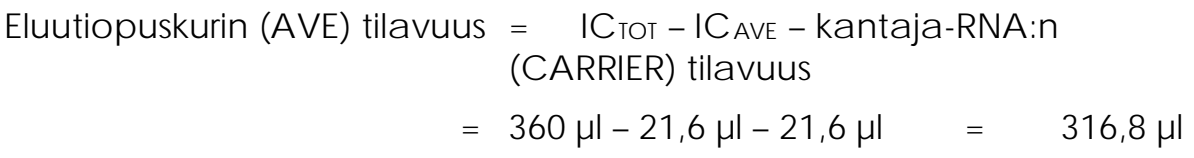

Käyttäjän 2 on lisättävä 21,6 µl sisäistä kontrolliliuosta 316,8 µl:aan eluutiopuskuria (AVE) ja 21,6 µl kantaja-RNA (CARRIER) -varastoliuosta, jotta hän saa 360 µl laimennettua sisäistä kontrollia (IC). Tästä laimennetusta sisäisestä kontrollista (IC) 60 µl on siirrettävä manuaalisesti 1,5 ml:n putkiin (ET) kohtaan 3 EZ1-työpöydällä ennen EZ1 DSP Virus protokollan aloittamista.

### Liite C: Näytearkki käytettäväksi EZ1 DSP Virus järjestelmän kanssa

Tästä näytearkkimallista voi olla hyötyä kirjanpidossa käytettäessä EZ1 DSP Virus -toimenpidettä. Tätä arkkia voidaan kopioida ja siihen voidaan merkitä näytteiden kuvauksia ja tietoja ajoista.

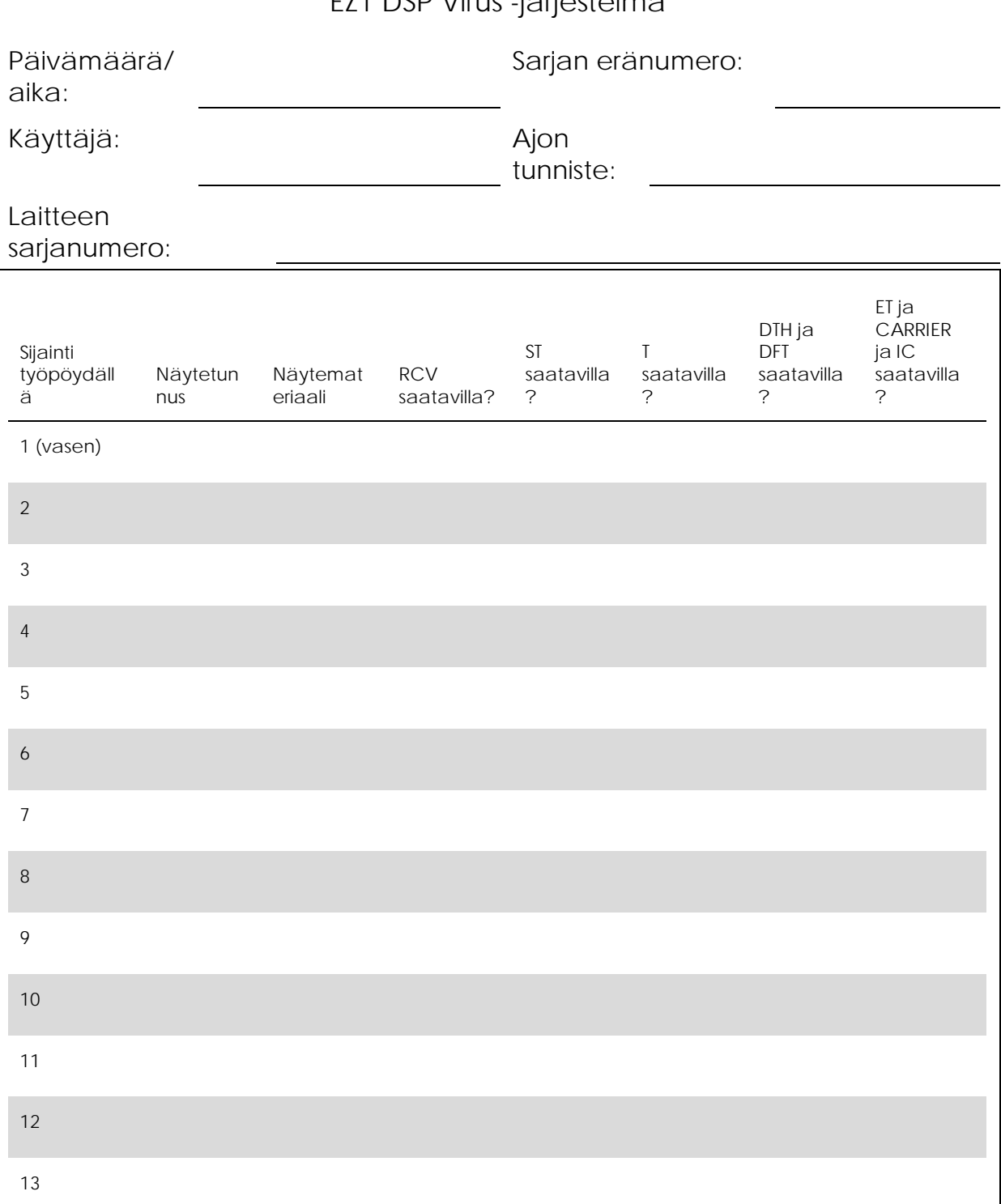

EZ1 DSP Virus -järjestelmä

14 (oikea)

### Liite D: Esimerkki EZ1 Advanced -raporttitiedostosta

Tässä liitteessä on esitetty tyypillinen EZ1 Advanced -laitteella luotu raporttitiedosto. Kunkin parametrin arvot eroavat EZ1 Advanced laitteellasi luodusta raporttitiedostosta. Huomaa, että User ID (Käyttäjätunnus) -arvon enimmäispituus on 9 merkkiä ja Assay kit ID (Määrityssarjan tunniste)- ja Note (Huomautus) -arvojen enimmäispituus on 14 merkkiä.

EZ1 Advanced XL luo samantapaisen raporttitiedoston, jossa on laitteen ja protokollan tiedot EZ1 Advanced XL -laitteesta ja tiedot kanavista 1– 14.

Raporttitiedosto EZ1 Advanced:

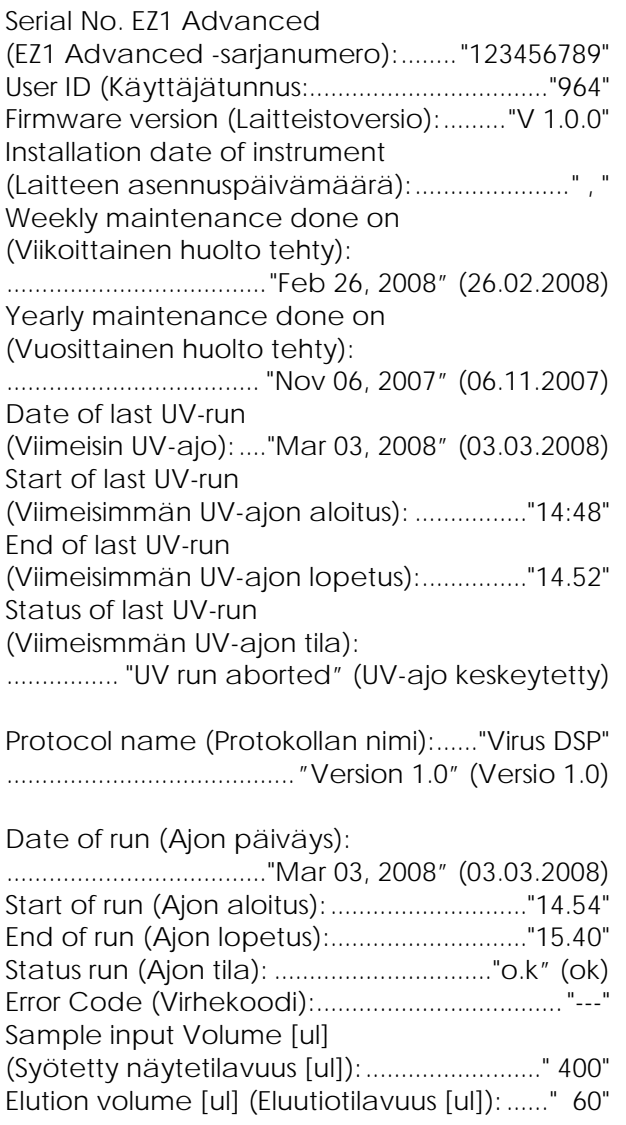

Channel A (Kanava A): Sample ID (Näytetunnus): .............................."717" Reagent Kit number (Reagenssisarjan numero): .................................................................... "9801401" Reagent Lot number (Reagenssin eränumero): .............................................................."1181234567" Reagent Expiry date (Reagenssin vanhenemispäivä): ..........................................................................."1210" Assay Kit ID (Määrityssarjan tunnus): ............"717" Note (Huomautus):.........................................."717" Channel B (Kanava B): Sample ID (Näytetunnus): .............................."393" Reagent Kit number (Reagenssisarjan numero ): ................................................................ . "9801401" Reagent Lot number (Reagenssin eränumero): .............................................................."1181234567" Reagent Expiry date (Reagenssin vanhenemispäivä): ..........................................................................."1210" Assay Kit ID (Määrityssarjan tunnus): ............"393" Note (Huomautus):.........................................."393" Channel C (Kanava C): Sample ID (Näytetunnus): .............................."163" Reagent Kit number (Reagenssisarjan numero): .................................................................... "9801401" Reagent Lot number (Reagenssin eränumero): .............................................................."1181234567" Reagent Expiry date (Reagenssin vanhenemispäivä): ..........................................................................."1210" Assay Kit ID (Määrityssarjan tunnus): ............"163 " Note (Huomautus):.........................................."163" Channel D (Kanava D): Sample ID (Näytetunnus): .............................."149" Reagent Kit number (Reagenssisarjan numero): .................................................................... "9801401" Reagent Lot number (Reagenssin eränumero): .............................................................. "1181234567" Reagent Expiry date (Reagenssin vanhenemispäivä): ..........................................................................."1210" Assay Kit ID (Määrityssarjan tunnus): ............"149" Note (Huomautus):.........................................."149"

Channel E (Kanava E): Sample ID (Näytetunnus): .............................."719" Reagent Kit number (Reagenssisarjan numero): .................................................................... "9801401" Reagent Lot number (Reagenssin eränumero): .............................................................."1181234567" Reagent Expiry date (Reagenssin vanhenemispäivä): ..........................................................................."1210" Assay Kit ID (Määrityssarjan tunnus): ............"719" Note (Huomautus):.........................................."719" Channel F (Kanava F): Sample ID (Näytetunnus): .............................."407" Reagent Kit number (Reagenssisarjan numero): .................................................................... "9801401" Reagent Lot number (Reagenssin eränumero): .............................................................."1181234567" Reagent Expiry date (Reagenssin vanhenemispäivä): ..........................................................................."1210" Assay Kit ID (Määrityssarjan tunnus): ............"407" Note (Huomautus):.........................................."407"

[Checksum E95974AC]

### Tilaustiedot

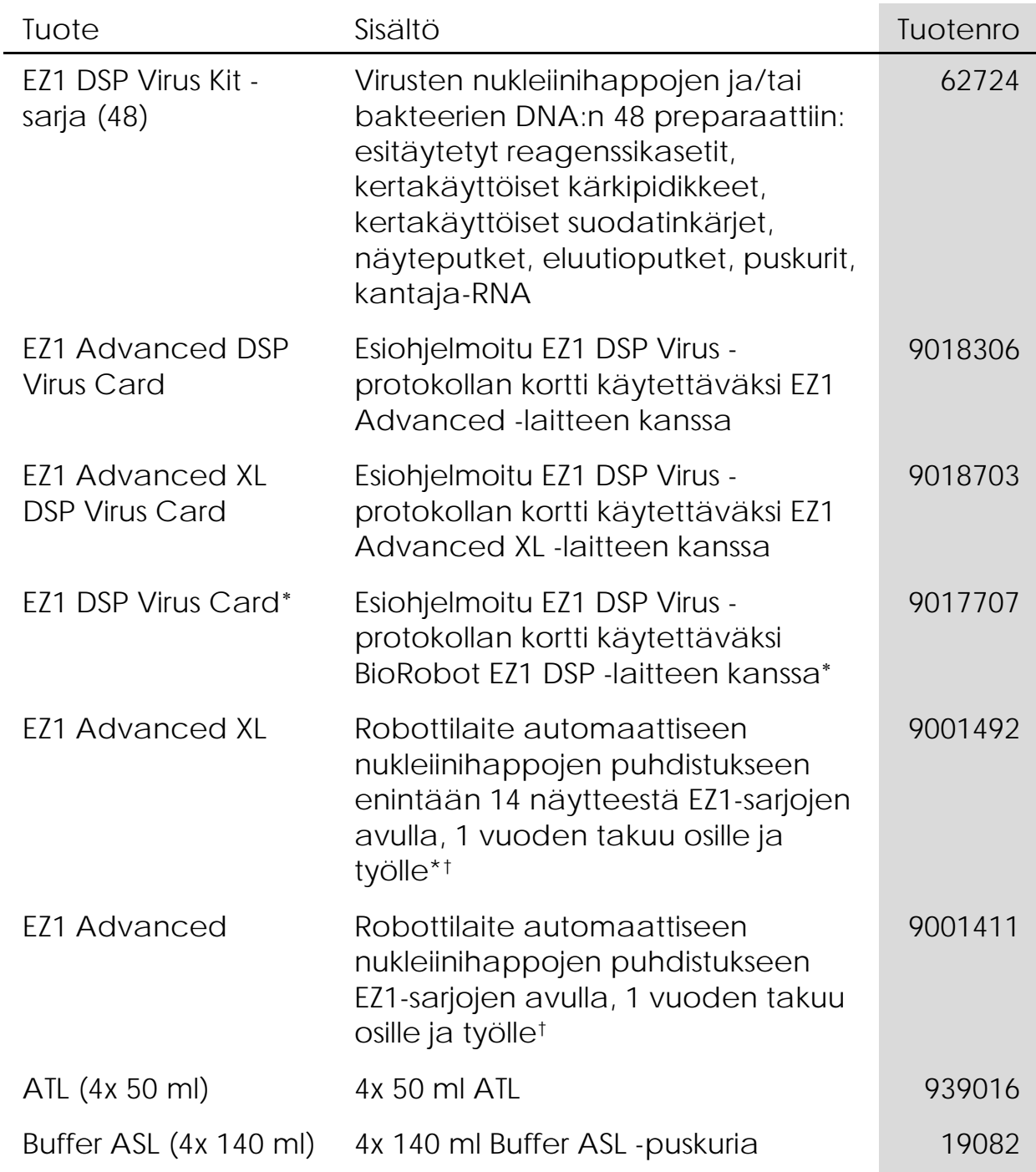

<span id="page-70-0"></span><sup>∗</sup> Ei saatavilla Yhdysvalloissa tai Kanadassa.

<span id="page-70-1"></span>† Takuu PLUS 2 (tuotenro 9237720) suositeltu: 3 vuoden takuu, 1 määräaikaishuoltokäynti vuodessa, 48 tunnin prioriteettivastaus, kaikki työ, matkakulut ja varaosat.

Katso lisätietoja QIAGENin määritystekniikoista osoitteesta www.qiagen.com/products/assays.

Voimassa olevat lisenssitiedot ja tuotekohtaiset vastuuvapauslausekkeet ovat saatavilla tuotekohtaisista QIAGEN-sarjojen käyttöoppaista tai käsikirjoista. QIAGEN-sarjojen käsikirjat ja käyttöoppaat löytyvät osoitteesta www.qiagen.com tai niitä voi tiedustella QIAGENin teknisestä huollosta tai paikalliselta jälleenmyyjältä.
Tämä sivu on jätetty tarkoituksella tyhjäksi.

Tämä sivu on jätetty tarkoituksella tyhjäksi.

## Tavaramerkit: QIAGEN®, EZ1® (QIAGEN Group).

Rajoitettu lisenssisopimus

Tämän tuotteen käyttö tarkoittaa EZ1 DSP Virus Kit -sarjan ostajan tai käyttäjän suostumusta noudattaa seuraavia ehtoja:

- 1. EZ1 DSP Virus Kit -sarjaa voidaan käyttää ainoastaan *EZ1 DSP Virus Kit* -sarjan käsikirjan ohjeiden mukaisesti ja ainoastaan yhdessä sarjan sisältämien komponenttien kanssa. QIAGEN ei myönnä lisenssiä mihinkään aineettomaan omaisuuteensa, eikä tämän sarjan oheisia osia saa käyttää tai liittää muihin osiin, jotka eivät sisälly tähän sarjaan, kuten *EZ1 DSP Virus Kit* -sarjan käsikirjassa ja lisäprotokollissa mainitaan. Ne ovat saatavilla osoitteesta www.qiagen.com.
- 2. QIAGEN ei takaa kuin nimenomaisissa lisensseissään, että tämä sarja ja/tai sen käyttäjä(t) eivät loukkaa kolmannen tahon oikeuksia.
- 3. Tämä sarja ja sen komponentit on lisensoitu kertakäyttöön, eikä niitä saa käyttää uudelleen, kunnostaa tai myydä eteenpäin.
- 4. QIAGEN kiistää nimenomaisesti kaikki käyttöoikeudet, suorat tai epäsuorat, joita ei ole tässä nimenomaisesti ilmoitettu.
- 5. Sarjan ostaja ja käyttäjä suostuvat siihen, että he eivät ryhdy tai anna kenellekään toiselle lupaa ryhtyä toimenpiteisiin, jotka saattavat aiheuttaa tai edistää mitään yllä kiellettyä toimintaa. QIAGEN voi kääntyä minkä tahansa tuomioistuimen puoleen pannakseen täytäntöön tämän rajoitetun lisenssisopimuksen kiellot ja saada hyvityksen kaikista valmistelu- ja oikeuskuluista (asianajopalkkiot mukaan lukien), kun tarkoituksena on tämän rajoitetun lisenssisopimuksen tai sarjaan ja/tai sen komponentteihin liittyvien immateriaalioikeuksien täytäntöönpano.

Katso päivitetyt käyttöoikeusehdot osoitteesta www.qiagen.com.

© 2015 QIAGEN, kaikki oikeudet pidätetään.

## www.qiagen.com

Australia Orders 03-9840-9800 Fax 03-9840-9888 Technical 1-800-243-066 Austria Orders 0800/28-10-10 Fax 0800/28-10-19 Technical 0800/28-10-11 Belgium Orders 0800-79612 Fax 0800-79611 Technical 0800-79556 Brazil • Orders 0800-557779 • Fax 55-11-5079-4001 • Technical 0800-557779 Canada Orders 800-572-9613 Fax 800-713-5951 Technical 800-DNA-PREP (800-362-7737) China **·** Orders 021-3865-3865 · Fax 021-3865-3965 · Technical 800-988-0325 Denmark = Orders 80-885945 = Fax 80-885944 = Technical 80-885942 Finland Orders 0800-914416 Fax 0800-914415 Technical 0800-914413 France  $\equiv$  Orders 0-60-920-926  $\equiv$  Fax 01-60-920-925  $\equiv$  Technical 01-60-920-930  $\equiv$  Offers 01-60-920-928 Germany = Orders 02103-29-12000 = Fax 02103-29-22000 = Technical 02103-29-12400 Hong Kong = Orders 800 933 965 = Fax 800 930 439 = Technical 800 930 425 Ireland Orders 1800 555 049 Fax 1800 555 048 Technical 1800 555 061 Italy Orders 02-33430-420 Fax 02-33430-426 Technical 800-787980 Japan Telephone 03-6890-7300 Fax 03-5547-0818 Technical 03-6890-7300 Korea (South) = Orders 1544 7145 = Fax 1544 7146 = Technical 1544 7145 Luxembourg = Orders 8002-2076 = Fax 8002-2073 = Technical 8002-2067 Mexico = Orders 01-800-7742-639 = Fax 01-800-1122-330 = Technical 01-800-7742-639 The Netherlands = Orders 0800-0229592 = Fax 0800-0229593 = Technical 0800-0229602 Norway **Corders 800-18859 Fax 800-18817 Technical 800-18712** Singapore • Orders 65-67775366 • Fax 65-67785177 • Technical 65-67775366 Spain Orders 91-630-7050 Fax 91-630-5145 Technical 91-630-7050 Sweden Orders 020-790282 Fax 020-790582 Technical 020-798328 Switzerland Orders 055-254-22-11 Fax 055-254-22-13 Technical 055-254-22-12 UK Orders 01293-422-911 Fax 01293-422-922 Fechnical 01293-422-999 USA = Orders 800-426-8157 = Fax 800-718-2056 = Technical 800-DNA-PREP (800-362-7737)

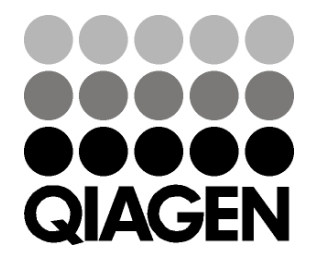

## 1066790FI 151020082 03/2015 Sample & Assay Technologies